使用说明书 其他语种 r-stahl.com

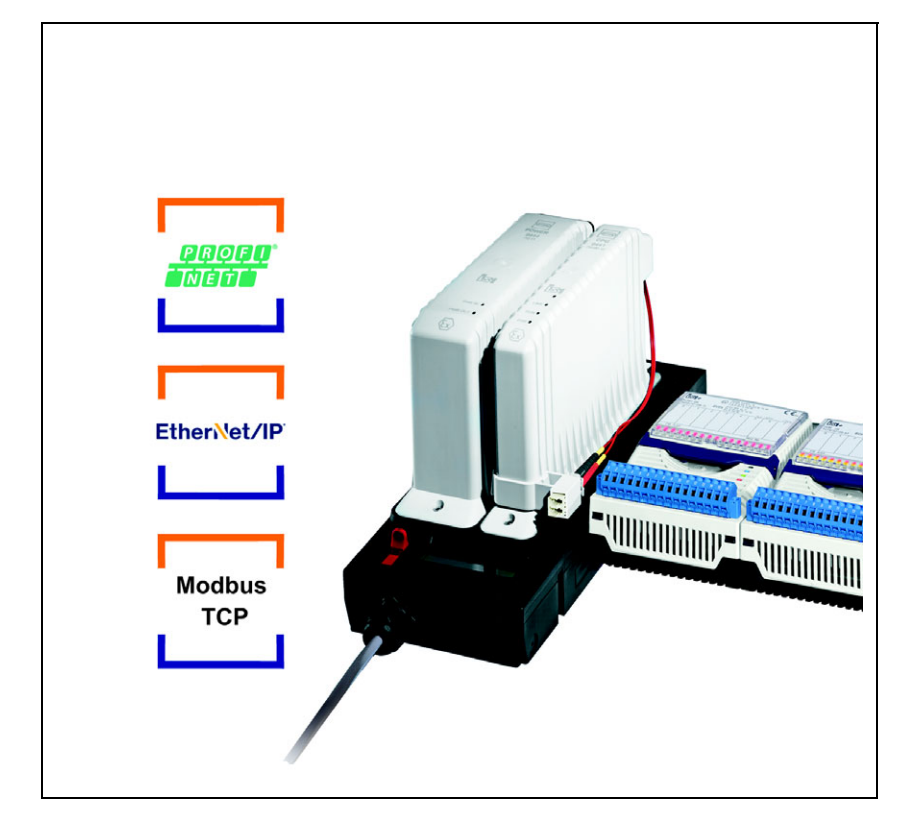

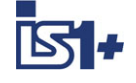

# 1 区 /Div.1 以太网 CPU 模块和电源模 块

9441 系列、 9444 系列、

9492 系列

<sub>一</sub>保存以备将来使用!一

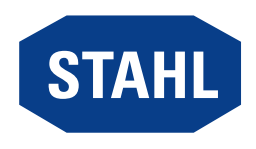

## 内容目录

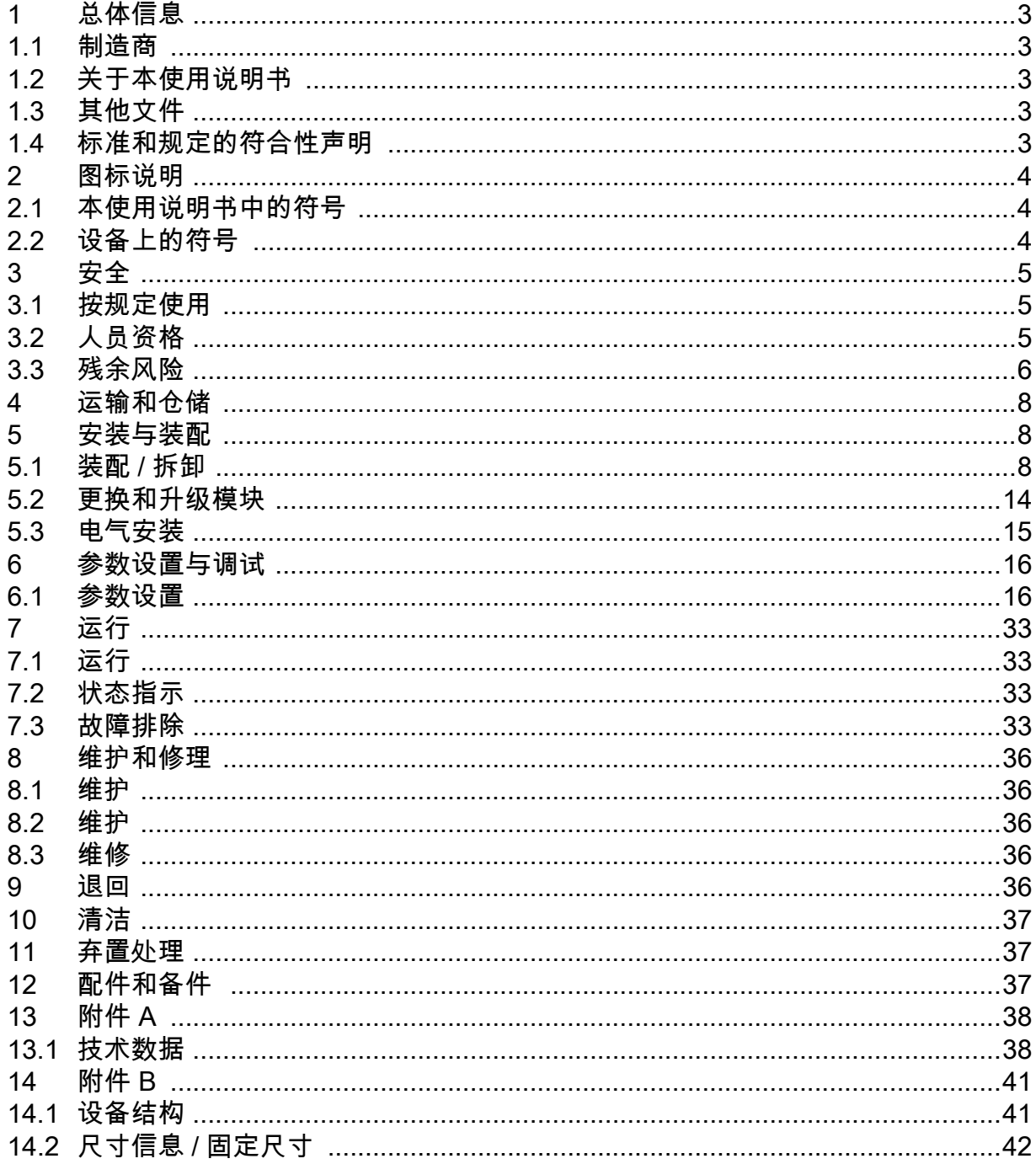

 $\overline{2}$ 

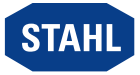

## <span id="page-2-0"></span>1 总体信息

### <span id="page-2-1"></span>1.1 制造商

R. STAHL Schaltgeräte GmbH Am Bahnhof 30 74638 Waldenburg 德国

- 电话: +49 7942 943-0
- 传真: +49 7942 943-4333
- 网址: r-stahl.com
- E-Mail: info@r-stahl.com

### <span id="page-2-2"></span>1.2 关于本使用说明书

- 在使用前必须认真阅读本使用说明书、尤其是安全注意事项。
- ▶ 注意所有随附文档 (也请参见第 1.3 章)
- ▶ 在设备使用周期内在安装地点保管本手册。
- 操作和维护人员必须能够随时阅读本操作说明书。
- 将使用说明书交给设备的每一位下任所有人或用户。
- ▶ 在使用说明书中补充 R. STAHL 所做的每一条更新。

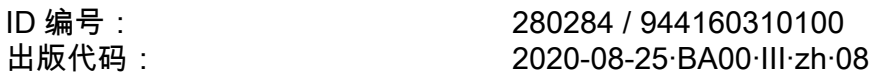

原版使用说明书是德语版。 这在所有法律情况下均具有法律约束力。

### <span id="page-2-3"></span>1.3 其他文件

- 匹配说明 IS1+ (下载源:r-stahl.com)
- 数据表 其他语种文件,参见 r-stahl.com。

### <span id="page-2-4"></span>1.4 标准和规定的符合性声明

- 证书和 EC 符合性声明:stahl.com。
- 设备拥有 IECEx 认证。参见 IECEx- 主页:http://iecex.iec.ch/
- 如下链接提供其他国家证书的下载:https://r-stahl.com/en/global/support/downloads/。

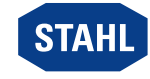

## <span id="page-3-0"></span>2 图标说明

### <span id="page-3-1"></span>2.1 本使用说明书中的符号

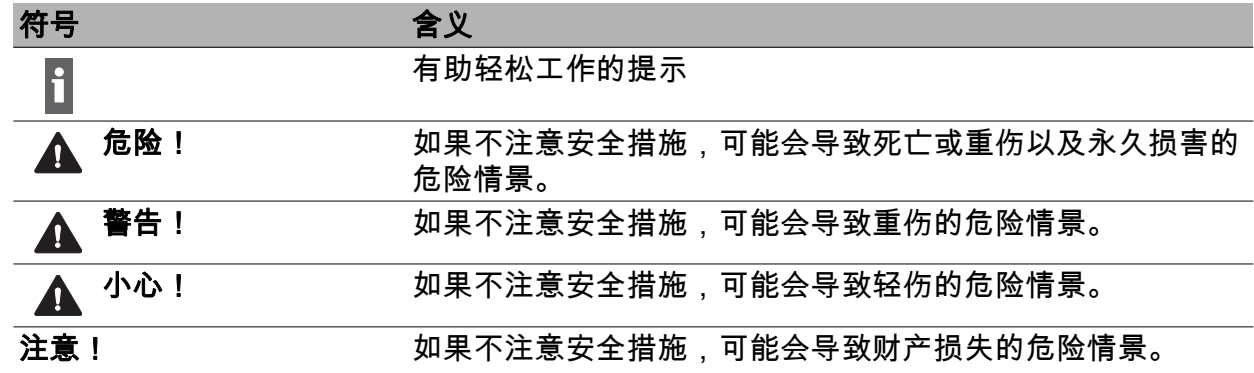

## <span id="page-3-2"></span>2.2 设备上的符号

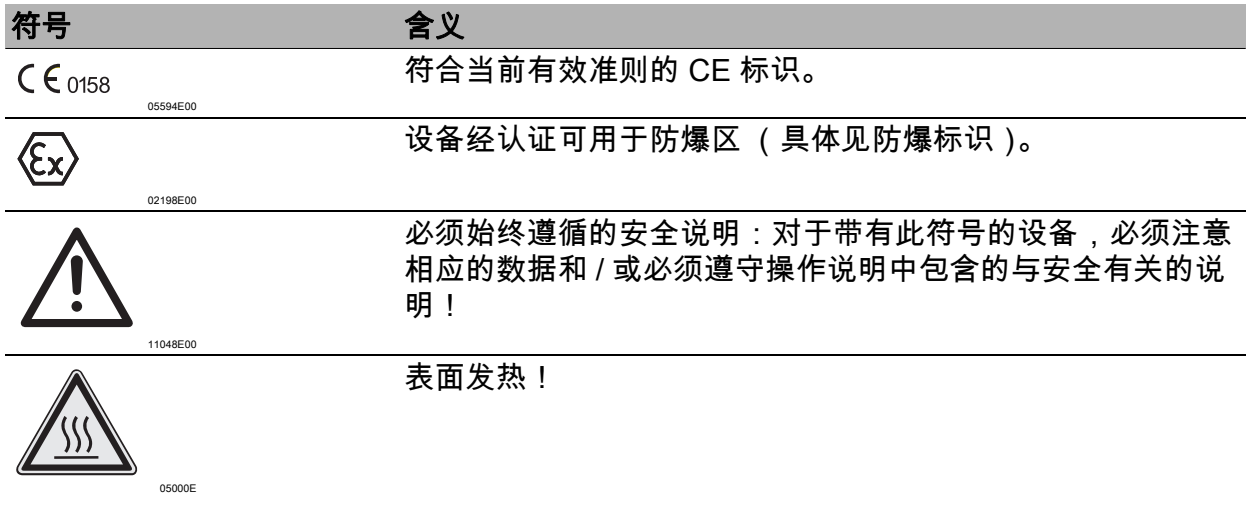

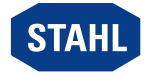

### <span id="page-4-0"></span>3 安全

该设备根据最新技术水平、根据公认安全技术规则制造而成。但是在使用时也可能对用户或 第三方的健康和生命造成危险,以及影响设备、环境和财产安全。

- ▶ 使用设备的条件
	- 状态无损
	- 符合规定、有安全和危险意识
	- 遵守本使用说明书。

### <span id="page-4-1"></span>3.1 按规定使用

该设备是以太网 CPU 模块 9441、电源模块 9444 和连接所需插座 9492 的组合。 它用作带有本质安全的 Ex i 电源的网关,并用防爆 (即 Ex op is)以太网 Modbus TCP、 以太网 /IP 或 PROFINET 连接 IS1+ 现场站的内部总线。 此外可以提供多达 8 个 I/O 模块,包括连接的现场设备。浇封的电子元器件通过插头连接与 基座 9492 相连。 此模块组合是防爆装置,允许用于 1 和 2 区、21 和 22 区的防爆区域以及安全区域。 根据 IEC/EN 60664-1,它适合安装在污染程度为 1 或 2 的区域中。 所有接线均由 R. STAHL Schaltgeräte GmbH 认可的用于各个接线的组件运行。 符合规定的使用也包括遵守本使用说明书以及其他有关文档的规定,例如数据表。 设备用作任何其他用途都与规定不符。

### <span id="page-4-2"></span>3.2 人员资格

需要合格的专业人员来执行这些操作说明中所述的任务。这主要适用于以下领域的工作

- 安装 / 拆卸设备
- 电气安装
- 调试
- 维护,修理,清洁

执行这些任务的专业人员必须具有符合适用的国家标准和法规的知识水平。

在易爆区域执行任务还需要其他知识! R. STAHL 建议具备与以下标准中描述的知识水平:

- IEC/EN 60079-14 (电气装置的设计,选择和构造)
- IEC/EN 60079-17 (电气装置的检查和维护)
- IEC/EN 60079-19 (设备维修、大修和校定)

CN.

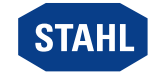

### <span id="page-5-0"></span>3.3 残余风险

安全

#### 3.3.1 爆炸危险

虽然根据最新技术水平设计本设备,但是在爆炸危险区域中还是无法完全避免爆炸危险。

- ▶ 在爆炸危险区域中,必须始终格外小心地执行所有的工作步骤!
- ▶ 只能在遵守技术数据 (参见章节 " 技术数据 ")情况下运输、存储、项目规划、 装配和运行设备。

下列原因可能导致潜在的危险情形 (" 残余风险 "):

#### 机械损坏

在运输、装配或调试期间,该设备可能损坏。此外,这类损坏也可能会导致设备的防爆功能 部分或完全丧失。可能导致爆炸,甚至导致人员伤亡。

- ▶ 只能使用能可靠防止设备受到外部因素影响的专用运输包装运输设备。在选择运输包装 时,考虑环境条件 (参见章节 " 技术数据 ")。
- ▶ 不得让设备承受重量。
- 检查包装和设备是否损坏。如果损坏则立即向 R. STAHL 报告。不得运行损坏的设备。
- 将设备放在原始包装中,存放在干燥 (无结露)、稳定的仓库中,并防止震动和撞击。
- ▶ 安装期间不得损坏设备和其他系统组件。

#### 过热或静电积累

因控制柜中错误的布局、超出认证条件运行设备或进行错误清洁,可能导致设备剧烈升温或 静电积累,从而产生火花。可能导致爆炸,甚至导致人员伤亡。

- 只能够在规定的运行条件中运行设备 (参见设备上的标识和 " 技术数据 " 章节)。
- ▶ 控制柜的安装和布局需使安装在其中的所有设备保持在允许的温度范围内运行。
- ▶ 确保持续、充分散热。
- 仅使用湿布清洁设备。

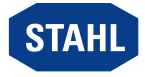

#### 点火火花

因带电工作、上螺栓或者在未按规定安装的设备上引线,可能产生火花。可能导致爆炸, 甚至导致人员伤亡。

- ▶ 请按规定扭矩上紧所有的螺栓。
- 充分固定所有通信导线以防受到拉力 (比如拧紧接头的密封帽 (使张力消除)、 电缆扎带、螺栓)。
- ▶ 只有获得特殊许可,才能在带电状态下连接或断开 1 区中基座的接线端电缆。

#### 不正确的项目设计、装配、安装、调试、维护或清洁

例如安装、调试、保养或清洁设备等基本工作只能够根据所在国有效的国家规定、由有资质 的人员执行。否则可能影响防爆保护功能。可能导致爆炸,甚至导致人员伤亡。

- 装配、安装、调试和保养工作只能够由有资质和经过授权的人员执行 (参见第 3.2 章)。
- ▶ 注意正确的装配位置,参见章节 " 安装与装配 "。
- ▶ 不得改动或改装设备。
- ▶ 在 1 区和 2 区中使用时,将设备安装到一个保护箱体或柜体中,需符合 IEC/EN 60079-0 的认可的防爆型式,至少具有依据 IEC/EN 60529 的 IP54 防护等级。
- ▶ 在安全区使用时,根据 IEC/EN 60664-1 设备需安装在污染等级为 1 或 2,耐压级别为 I、 Ⅱ 或 Ⅲ 的环境中 (例如箱体或柜体中)。
- 根据国家安装法规 (如 IEC 60079-14)铺设本安和非本安电路。
- 本安电路和非本安电路的连接件之间的距离至少为 50 mm (紧线长度)。
- ▶ 在粉尘防爆区域使用时,打开箱体前请确保没有爆炸性的粉尘和空气混合物。
- 在防爆区域运行时,将总线导轨的 DIN 导轨与防爆区域的等电位体相连。
- 接线端电缆的空余导线端连接到合适的、经过认证的接线腔中。
- CPU 模块、电源模块和箱体之间保持至少 20 mm 的距离,以免阻碍空气流通。
- ▶ 只能够由 R. STAHL 对设备执行维修。
- 只能够使用湿布和非刮擦性、非发泡性、非腐蚀性的清洁剂或溶剂,温和地对设备进行清 洁。

安全

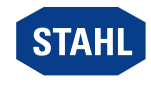

#### 3.3.2 损坏电气组件

可能因静电放电 (ESD) 损坏敏感的电子部件。

- ▶ 在接触设备之前,通过接地的金属物体放电。
- ▶ 避免直接接触模块插槽上的接插件或触点。
- ▶ 仅使用湿布清洁设备。
- ▶ 只能使用能可靠防止设备受到外部因素影响的专用运输包装运输设备。 在选择运输包装时,考虑环境条件 (参见章节 " 技术数据 ")。

### <span id="page-7-0"></span>4 运输和仓储

必须在注意安全注意事项 (参见 " 安全 " 章节)的前提下小心运输和存储设备。

### <span id="page-7-1"></span>5 安装与装配

#### <span id="page-7-2"></span>5.1 装配 / 拆卸

- ▶ 仅在注意安全注意事项 (参见 " 安全 " 章节)的前提下小心安装设备。
- ▶ 仔细通读和准确遵守下列安装条件和安装说明。

#### 5.1.1 工作位置

▶ 只能按照以下方式安装基座: • 仅允许垂直安装:安装方向朝上

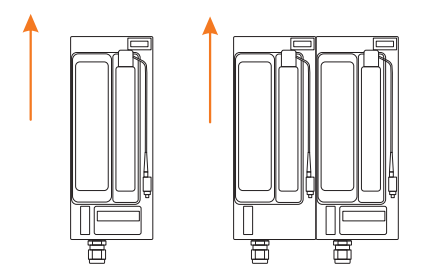

CN

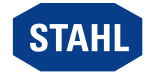

12332E00

### 5.1.2 安装基座

仅允许在以下安装位置运行模块: i 基座垂直,下方为 LCD 显示屏。

- 基座无需架空直接拧紧在平面上,例如在至少 2 mm 厚的安装板上。此时确保,
	- 固定的安装板受振动应力影响在 500 mm 的长度上允许最大 2 mm 的挠度。
	- 用 4 个 M5 螺栓 (拧紧扭矩 2.6 Nm)进行安装。

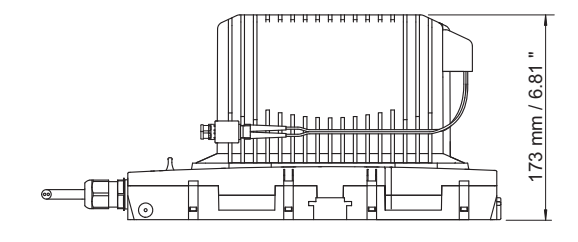

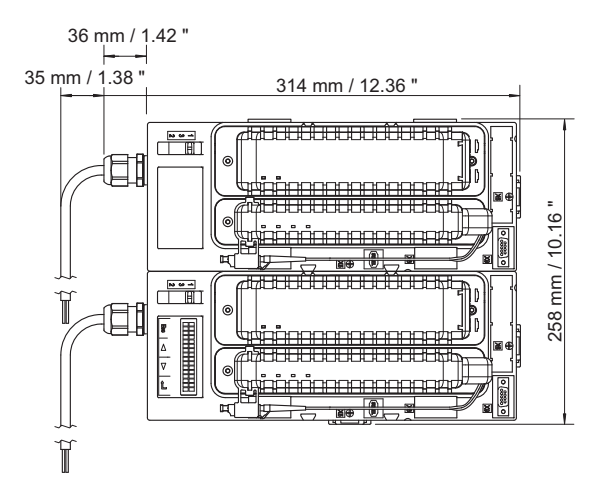

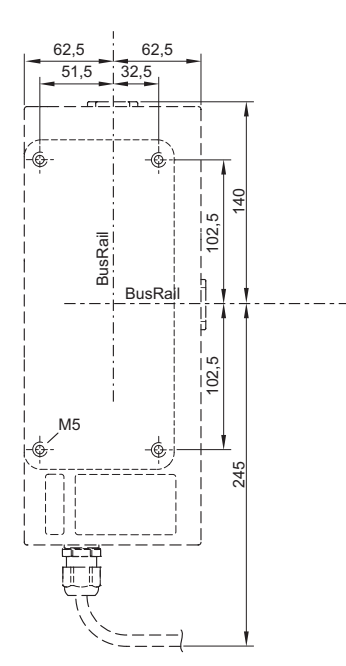

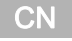

07820E00

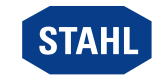

v07820E00

#### 5.1.3 安装 CPU 模块和电源模块

#### 注意!由于光纤损坏导致功能失灵。

- 不遵守规定可能会导致财产损失。
- ▶ 勿损坏 CPU 模块的光纤。

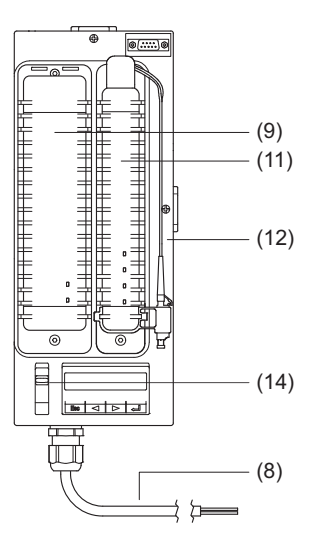

#### 安装 CPU 模块

- ▶ CPU 模块 (11) 垂直插入基座的插槽上。
- 用螺丝刀 (内六角,尺寸 3)拧紧模块的固定螺栓 (拧紧扭矩:2.6 Nm)。

#### 安装电源模块

- ▶ 将红色滑块 (14) 推到位置 "1"。
- ▶ 电源模块 (9) 垂直插入基座的插槽上并卡入。
- 用螺丝刀 (内六角,尺寸 3)拧紧模块的固定螺栓 (拧紧扭矩:2.6 Nm)。

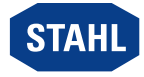

#### 5.1.4 安装总线导轨

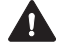

h.

危险!静电释放不足或导轨连接故障将引起爆炸危险!

未遵守该项将导致死亡或重伤。

- ▶ 将防爆区域的或运行了防爆设备的 DIN 导轨与防爆区域的等电位体相连。
- ▶ 仅使用总线导轨终端 (9494/A1-E0 或 9494/L1-V 型总线导轨连接电缆) 来连接总线导轨段的末端。

■ 总线导轨可以连接到端子 X5 或端子 X6 上 (参见 " 设备结构 " 一章)。 不允许在端子 X5 和端子 X6 上同时运行总线轨道。

在冗余基座中,端子 X6 仅在基座右侧插槽上方可用。

#### 直接安装总线导轨

总线导轨 9494/S1-M4 (4 个模块) 和总线导轨 9494/S1-E2 (2 个模块) 都可用作直 接连接到基座的总线导轨 (有关总线导轨安装的进一步说明,请参阅总线导轨操作说 明)。

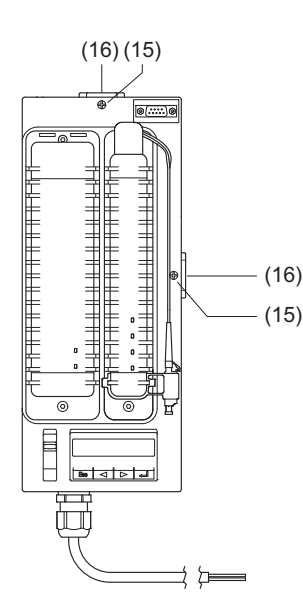

▶ 松开端子 (X5 或 X6)的固定螺栓 (15) 并移除端子盖 (16)。

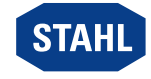

CN

12335E00

11

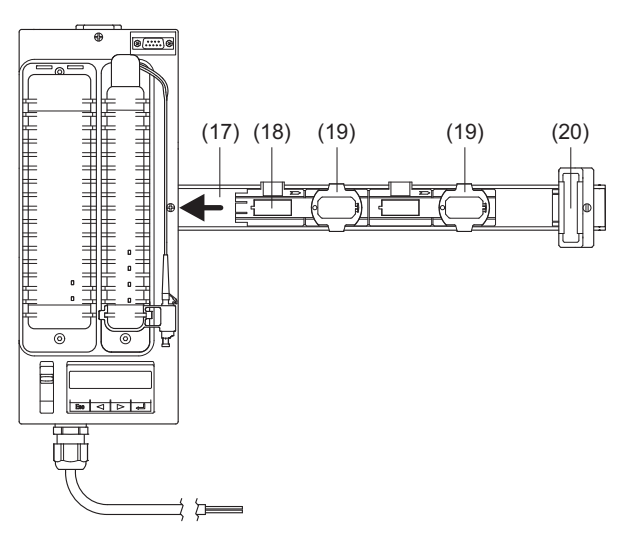

- ▶ 将 DIN 导轨 (17)插入端子 (X5 或 X6)中,然后将其拧到安装板上 (拧紧扭矩:2.6 Nm)。
- ▶ 将总线导轨部件 (18)插入 DIN 导轨,然后小心地将其推到端子上。
- 接地夹子 (19)卡在 DIN 导轨上。
- 将 I/O 模块放在第一个插槽上,以便检查总线导轨到基座的相对位置。当 I/O 模块位于基 座正上方时,说明总线导轨正确卡入。
- 必要时松开接地夹 (19),校正总线导轨的位置,然后将接地夹卡回到 DIN 导轨上。
- ▶ 拧紧端子 (X5 或 X6)的固定螺栓 (15)( 拧紧扭矩:2 Nm )。
- ▶ 安装总线导轨部件末端的总线导轨终端 (20)。

#### 通过连接电缆 (9494/L1-V 型)安装总线导轨

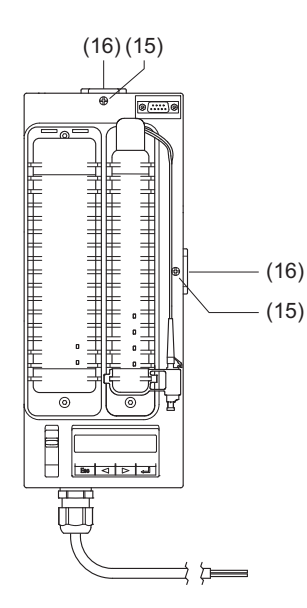

▶ 松开端子 (X5 或 X6)的固定螺栓 (15) 并移除端子盖 (16)。

**CN** 

12 1 区 /Div.1 以太网 CPU 模块和电源模块 STAHL 280284 / 944160310100 9441 系列、 9444 系列、 9492 系列

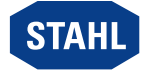

12336E00

12335E00

12337E00

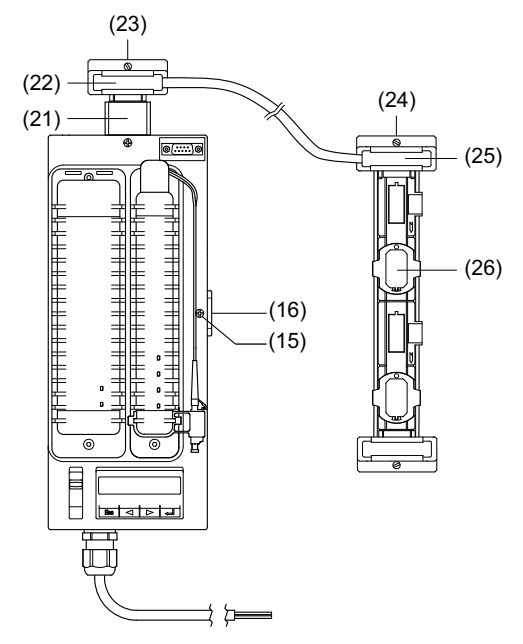

- ▶ 将 DIN 导轨部件 (21)插入端子 (X5 或 X6)中,然后将其拧到安装板上 (拧紧扭矩:2.6 Nm)。
- ▶ 将连接电缆的一端 (22)放到 DIN 导轨上,然后小心地将其滑到端子上。
- 拧紧固定螺栓 (23)(拧紧扭矩:2 Nm)。
- 拧紧端子 (X5 或 X6)的固定螺栓 (15),参见上图 (拧紧扭矩:2 Nm)。
- ▶ 连接电缆的另一端 (25)与总线导轨相连。
- 拧紧固定螺栓 (24)(拧紧扭矩:2 Nm)。

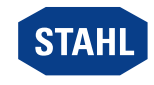

### <span id="page-13-0"></span>5.2 更换和升级模块

CPU 模块和电源模块在防爆区域中运行期间即使在通电情况下,也可安全地插入或拔出 (热插拔)。

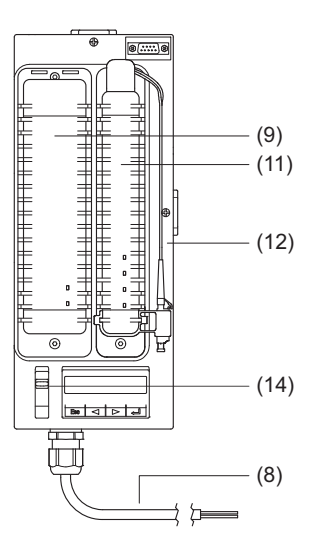

#### 更换 CPU 模块

- ▶ 从插口上拔下光纤插头。
- ▶ 用螺丝刀 (内六角,尺寸 3)松开模块的固定螺栓。
- ▶ 将 CPU 模块垂直从基座中拔出。
- 新的 CPU 模块 (11) 垂直插入基座的插槽上。
- 用螺丝刀 (内六角,尺寸 3)拧紧模块的固定螺栓 (拧紧扭矩:2.6 Nm)。
- ▶ 将光纤插头插入插口。

#### 更换电源模块

- ▶ 用螺丝刀 (内六角,尺寸 3)松开模块的固定螺栓。
- ▶ 将红色滑块 (14) 推到位置 "2" 并将电源模块从插座中拉出一半。
- ▶ 将红色滑块 (14) 推到位置 "3" 并将电源模块垂直从插座中拉出。
- ▶ 新的电源模块 (9) 垂直插入基座的插槽上并卡入。
- 用螺丝刀 (内六角,尺寸 3)拧紧模块的固定螺栓 (拧紧扭矩:2.6 Nm)。

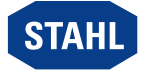

### <span id="page-14-0"></span>5.3 电气安装

在不利条件下运行 (例如尤其是船舶上),需根据不同安装位置实施额外措施确保装配  $\mathbf i$ 正确。对此,您可询问对口的销售联系人获得更多信息及指示。

#### 5.3.1 连接 CPU 模块和电源模块

LC 插头和 LC 插口的保护盖只能在即将插入之前拆下,以避免光纤末端受到污染! H

#### 连接光纤

在冗余模块中,必须将光纤连接到两个 CPU 模块。

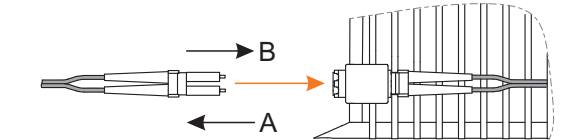

- ▶ 拆下插头和插口的保护盖。
- ▶ 将光纤插头插入插口,直到它卡入。
- ▶ 铺设光纤时,不应低于最小弯曲半径 (静态 < 30 mm,动态 < 60 mm), 并防止其受到拉力负荷和刮擦 (请遵守光纤制造商的说明)。

#### 连接辅助电源

辅助电源的连接电缆只能在断电状态下连接或断开。 i

H

在冗余模块中,必须将辅助电源连接到两条辅助电源线。

CN.

12331E00

在 1/21 区安装时,根据 IEC/EN60079-7,只能将连接电缆连接到增安型端子。 i 遵守端子制造商的连接说明!

#### ▶ 根据下表连接基座的连接电缆:

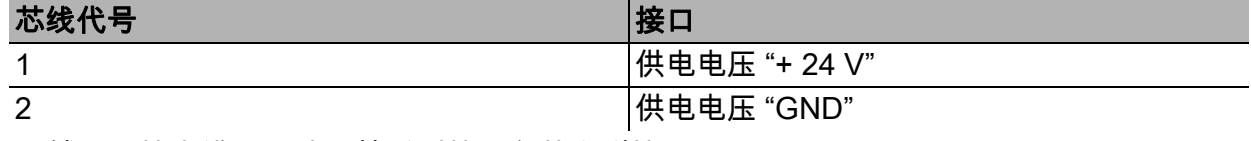

▶ 铺设连接电缆,以防止其受到拉力负荷和刮擦。

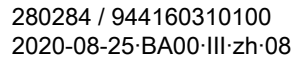

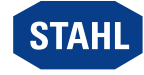

15

### <span id="page-15-0"></span>6 参数设置与调试

调试前执行下列检测步骤:

- 按照规定装配和安装设备。
- 正确、固定连接电缆。
- 设备和电缆无损伤。
- 端子上的螺钉紧固就位。 正确的拧紧扭矩:0.5 ... 0.6 Nm。
- ▶ 在检查合格之后,才能运行设备。

### <span id="page-15-1"></span>6.1 参数设置

通过 IS1+ DeviceDTM 进行 CPU 的参数设置与调试。 可以使用基座上 LCD 显示窗边的按键来实现

- 显示 CPU 模块 (主 CPU 以及备用 CPU)的诊断数据,
- 设置 CPU 模块 (主 CPU 以及备用 CPU)的通讯地址
- 显示关于 CPU 模块 (主 CPU 以及备用 CPU)和安装在总线导轨上的 I/O 模块的信息。

更改 IP 地址和子网掩码可能会导致通过以太网的通讯丢失! 更改通讯地址会立即影响系统行为,并可能导致系统发生错误! 只有经过培训和授权的服务人员才能更改通讯地址!

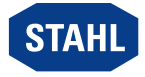

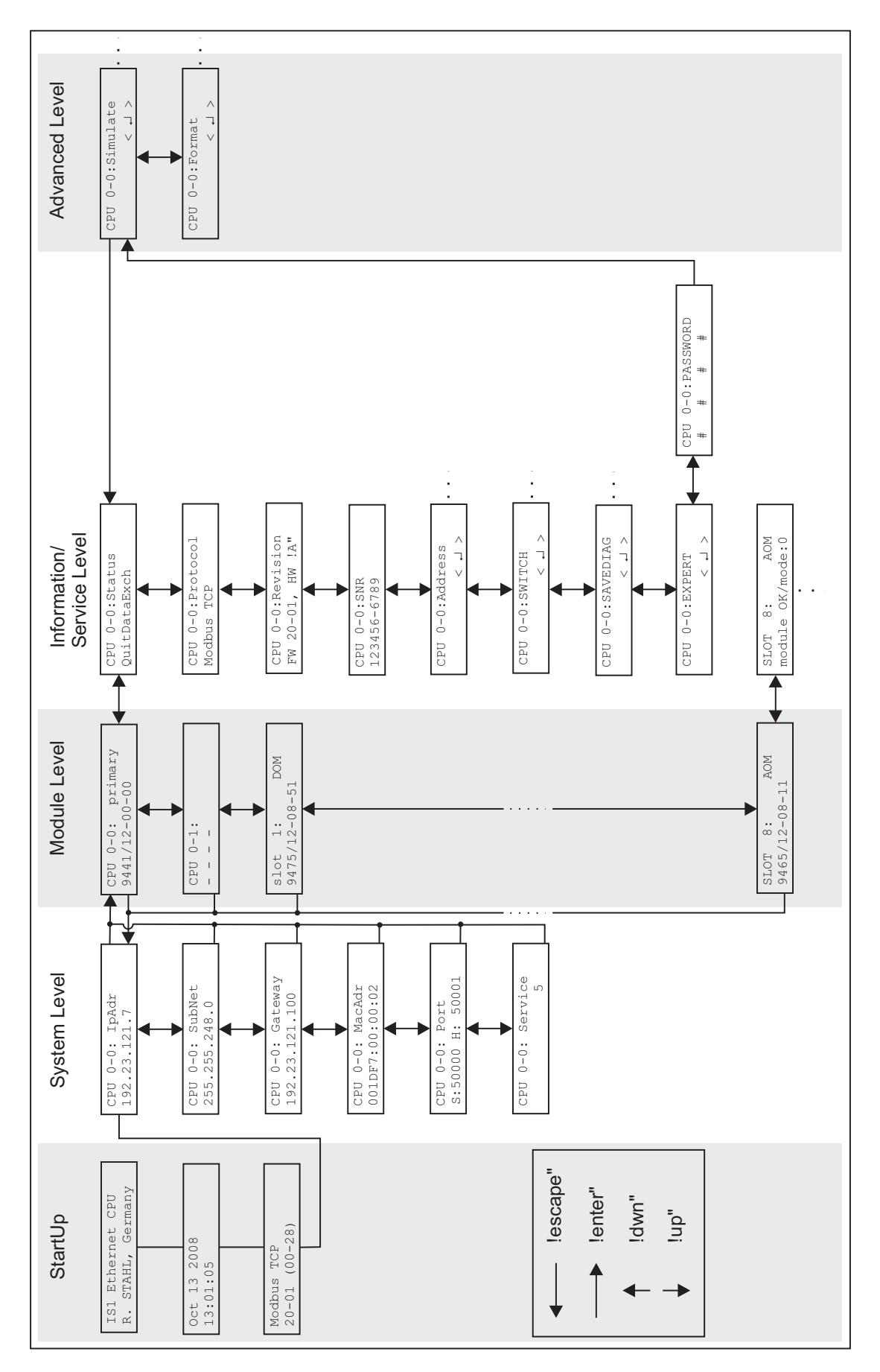

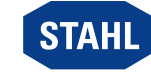

17

12341E00

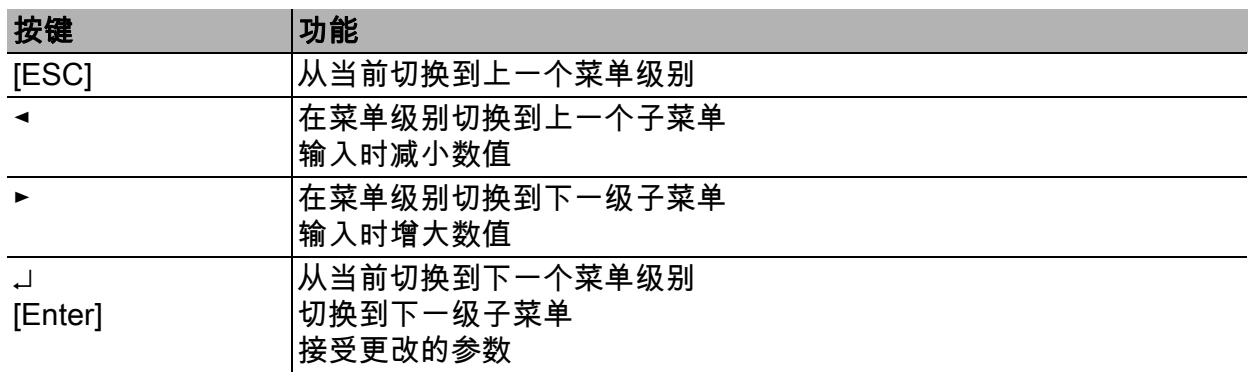

#### 带键盘的 LCD 显示:按键分配

#### 启动

连接辅助电源后启动 CPU 模块和电源模块,并在显示屏上显示启动程序的版本 (例如,启动 (00–38))。

在启动过程成功之后,LCD 显示切换至系统层面并依次显示以下信息:

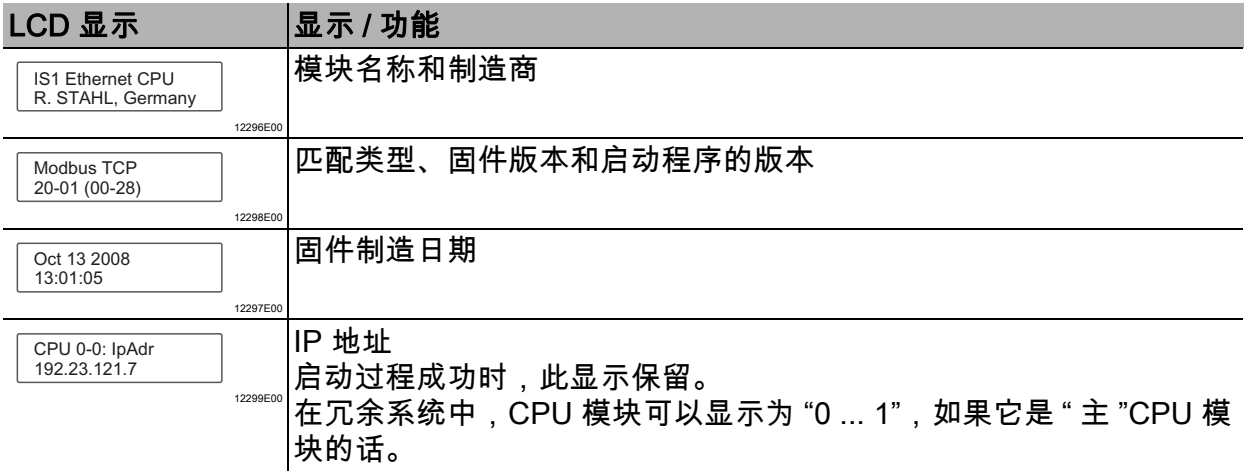

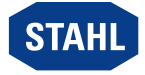

#### 系统层面

在系统层面上显示 CPU 模块和电源模块的当前通讯地址。 通过按 ◀ 或 ► 键,可以在以下显示之间切换:

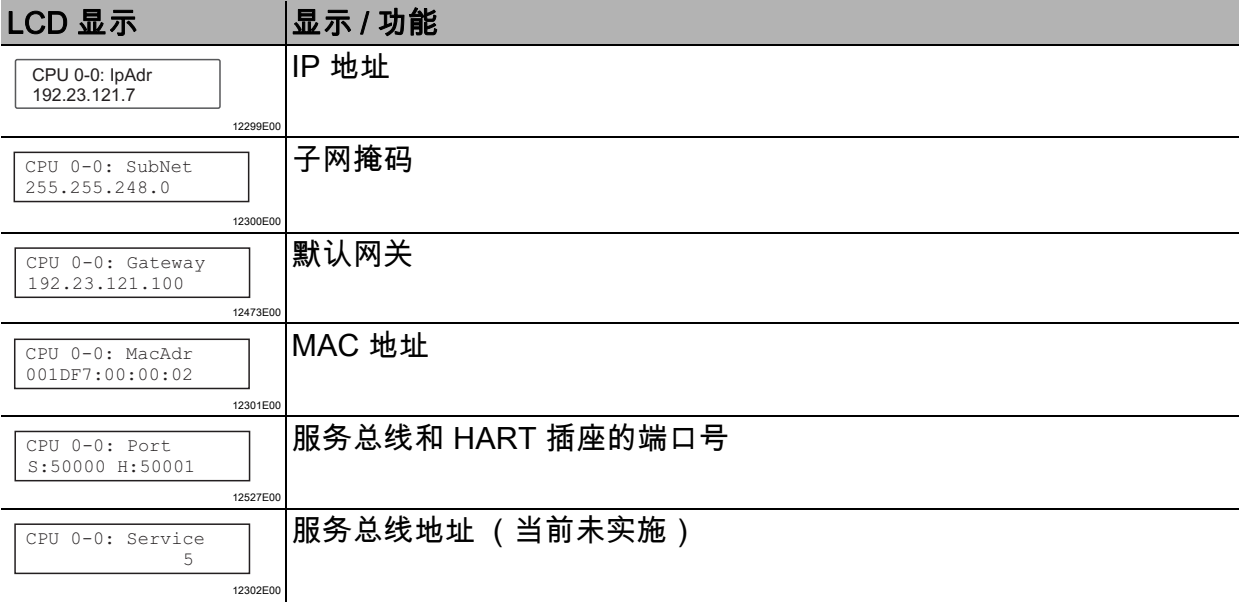

#### 模块层面

总线导轨上的模块显示于模块层面。 通过 <enter> 从系统层面调用模块层面。 基座的插槽地址为 0,I/O 模块从插槽 1 开始。 不论是否已组态,所有插入的模块都将被识别。

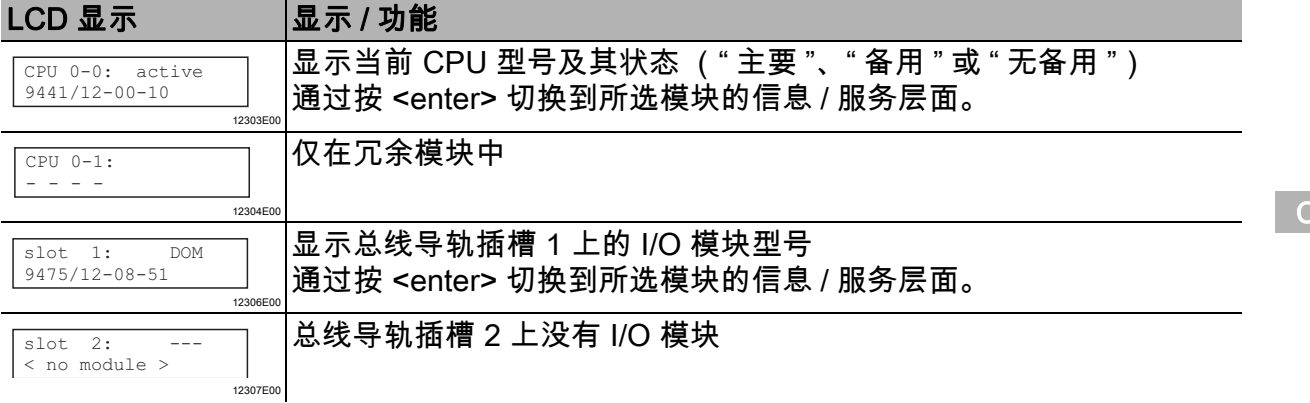

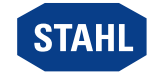

19

#### 信息 / 服务层面

在信息 / 服务层面,可以显示有关模块的详细信息,并且可以更改 CPU 模块和电源模块的通 讯地址 (请参见 " 显示模块相关的信息 " )。

#### 专家层面

专家层面的更改会影响 CPU 模块和电源模块的功能作用! li. 只有经过培训和授权的服务人员才能更改专家层面!

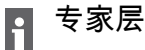

专家层面的更改受密码保护。

#### 6.1.2 更改和激活 CPU 模块和电源模块的通讯地址

更改 IP 地址、子网掩码或默认网关可能会导致通过以太网的通讯丢失! 更改通讯地址会立即影响系统行为,并可能导致系统发生错误! 只有经过培训和授权的服务人员才能更改通讯地址!

更改后的通讯地址立即生效。 它们被永久保留并在复位或重新调试之后还能使用。

仅当以太网 CPU 模块不处于数据交换 状态时,才可以调用地址设置的子菜单。 H 如果在子菜单打开时以太网 CPU 模块切换为数据交换状态,则子菜单将关闭。 出现以下显示:

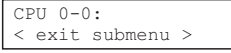

通过按 [ESC] 键可以随时取消地址更改。 H 出现以下显示:

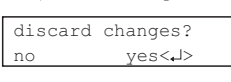

通过按 [Enter] 键,显示将切换回信息 / 服务层面的主菜单。

12328E00

12308E00

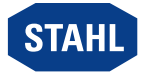

### 更改 IP 地址

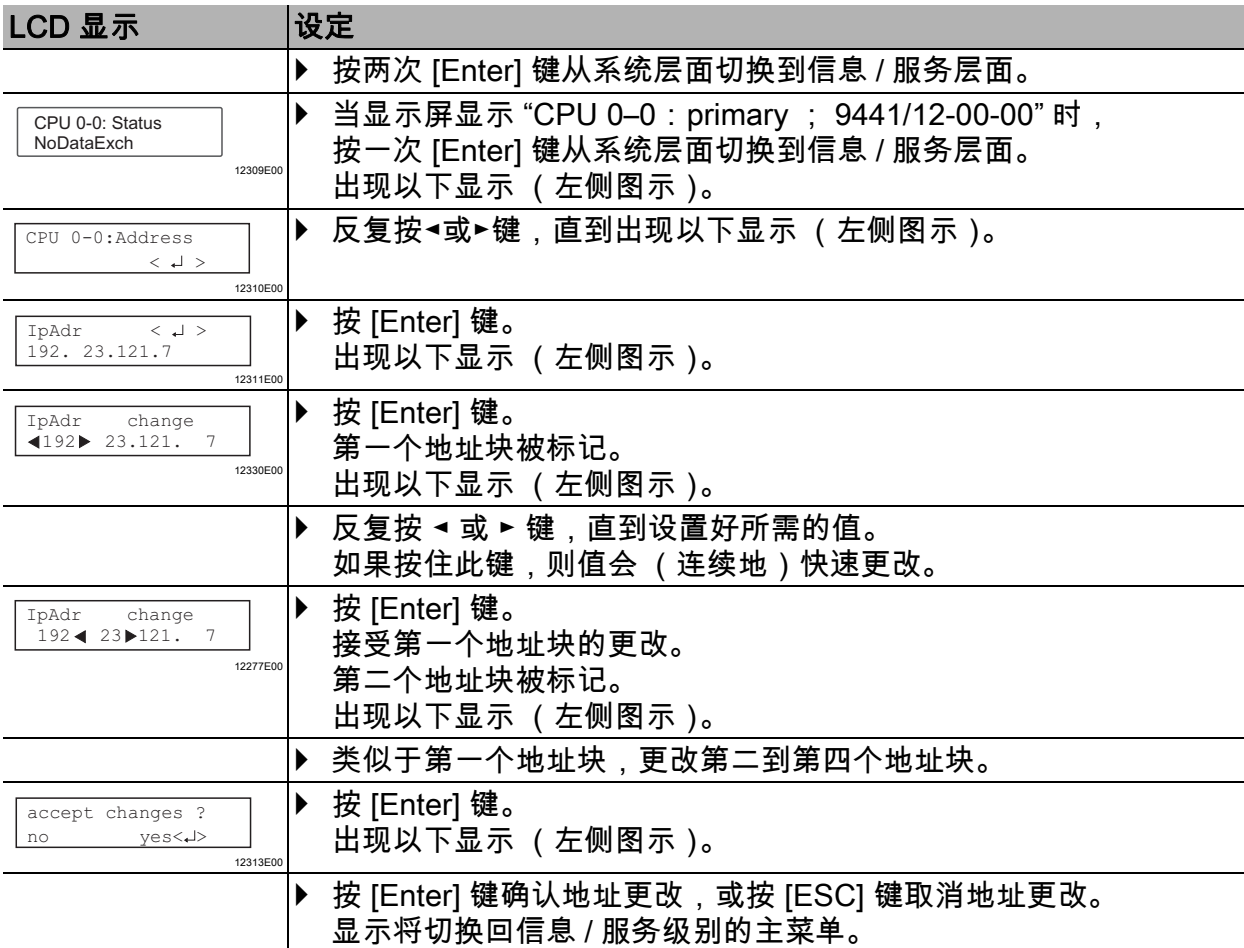

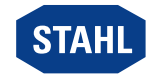

### 更改子网掩码

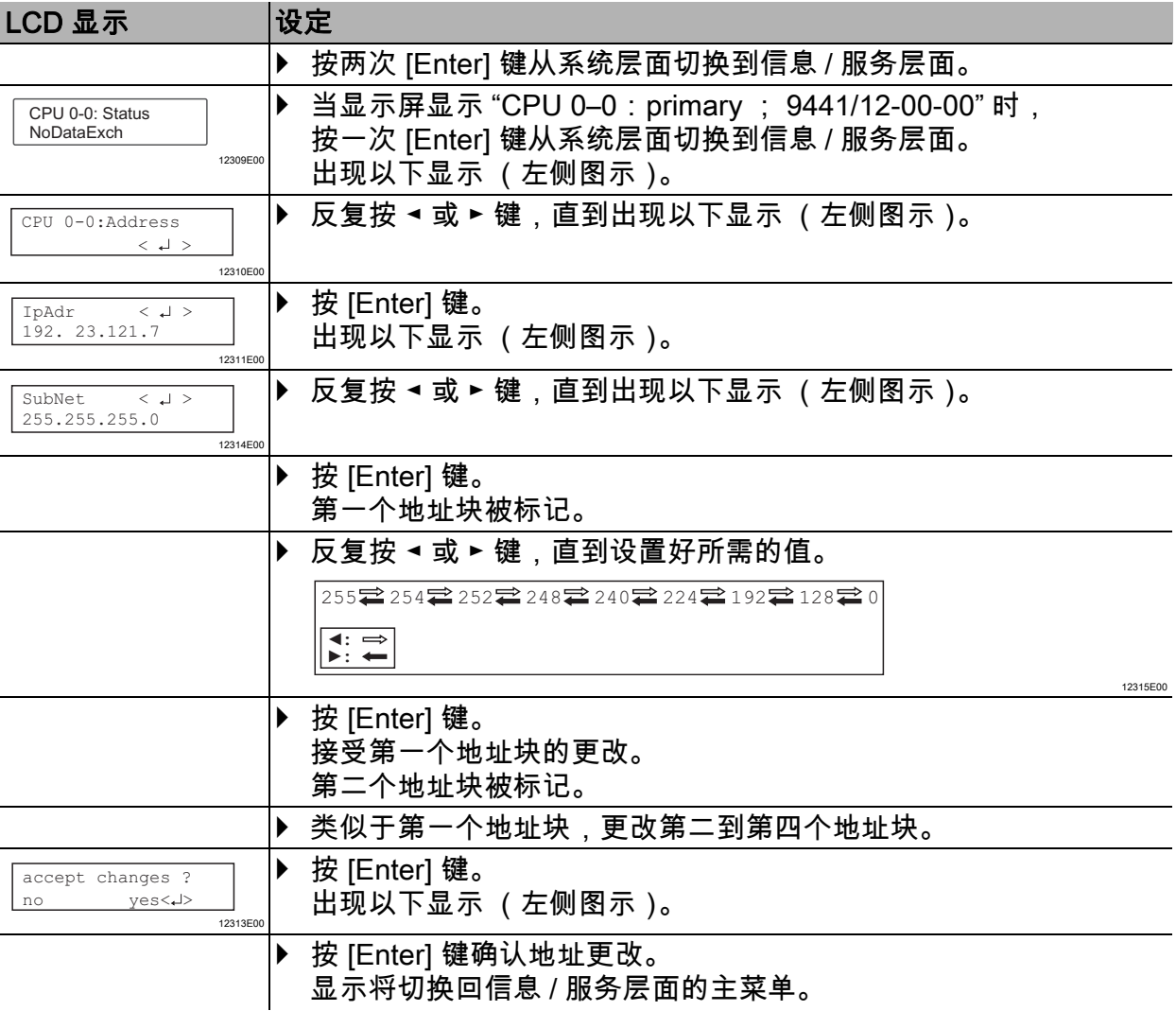

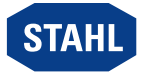

### 更改默认网关

设置默认网关是必须的,以便从其他以太网网络访问 CPU 模块。 没有默认网关,CPU 模块仅回答由 IP 地址和子网掩码定义的自己网络地址的电报。

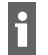

默认网关必须与 CPU 模块位于同一网络中。

出厂状态下未设置网关。 i 在设置默认网关前,以 IP 地址和子网掩码确定一个初始值。 该初始值必须适合装置的默认网关。

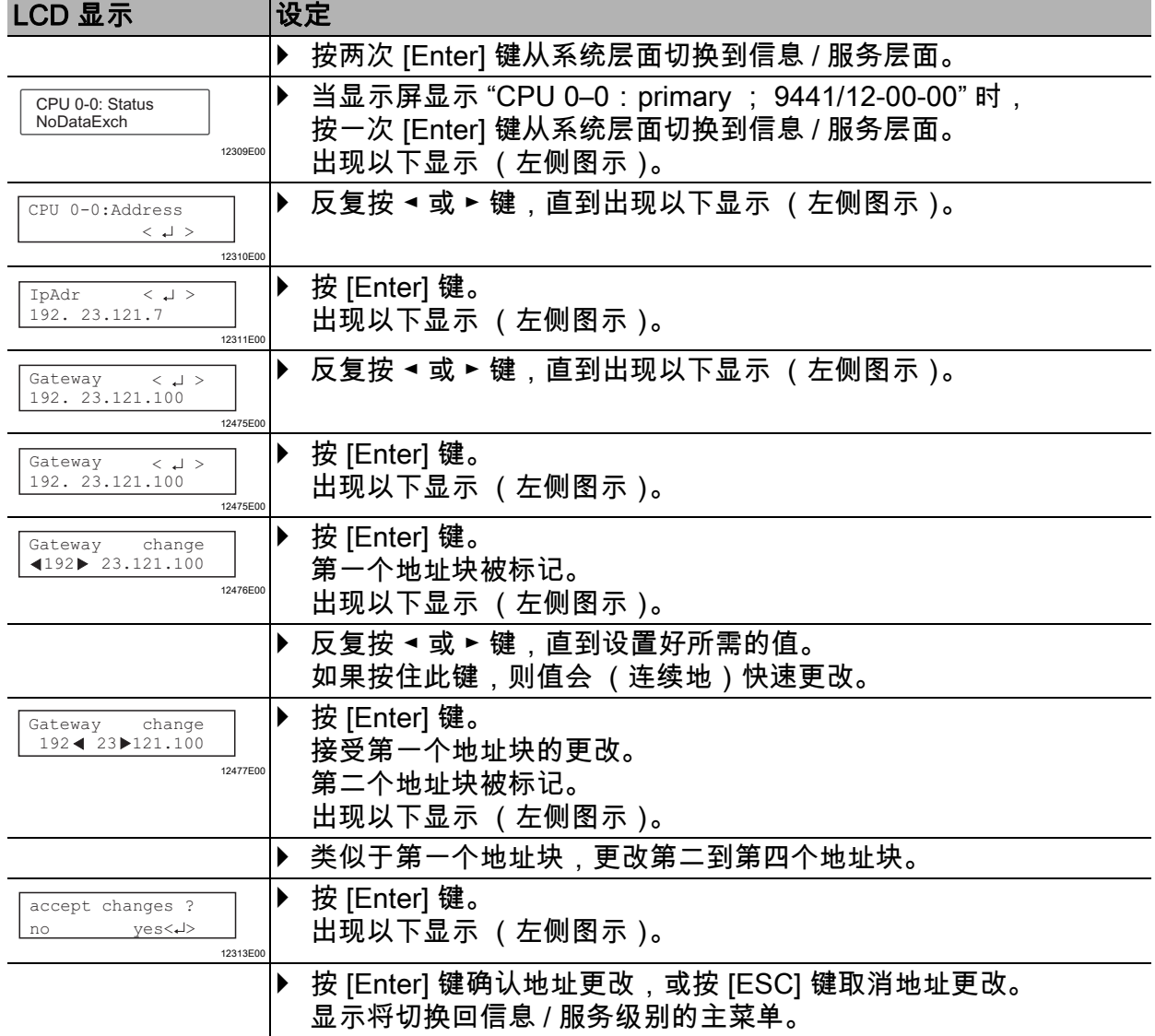

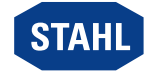

### 设置非循环的 HART 通讯的端口

端口设置的更改可能会影响基座的功能作用! i 只有经过培训和授权的服务人员才能更改端口设置! 在更改端口设置之前,请确保装置中的其他应用程序尚未使用所需的端口。 端口设置必须与 DTM 中的设置一致。

可在 0 ... 65535 的范围内设置端口。  $\vert \mathbf{f} \vert$ 

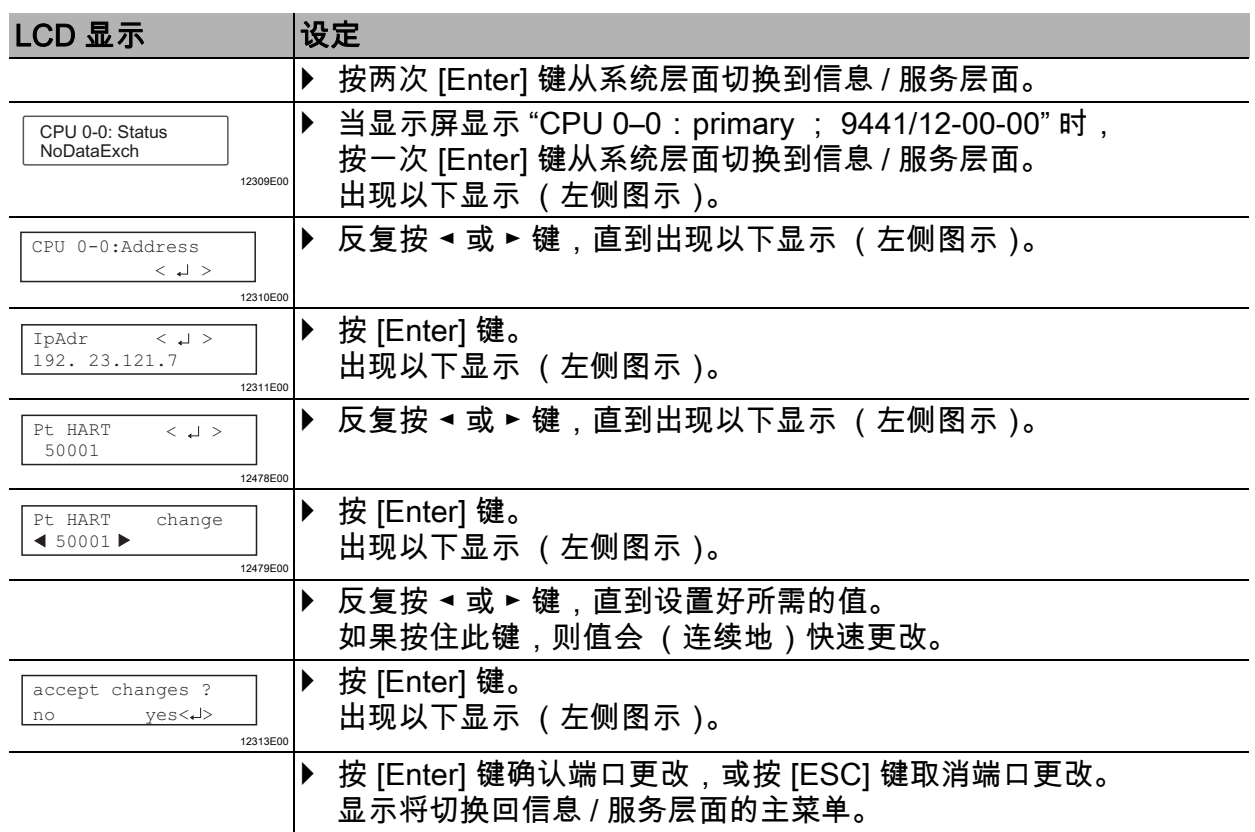

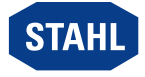

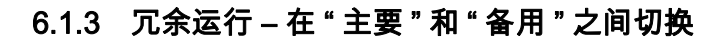

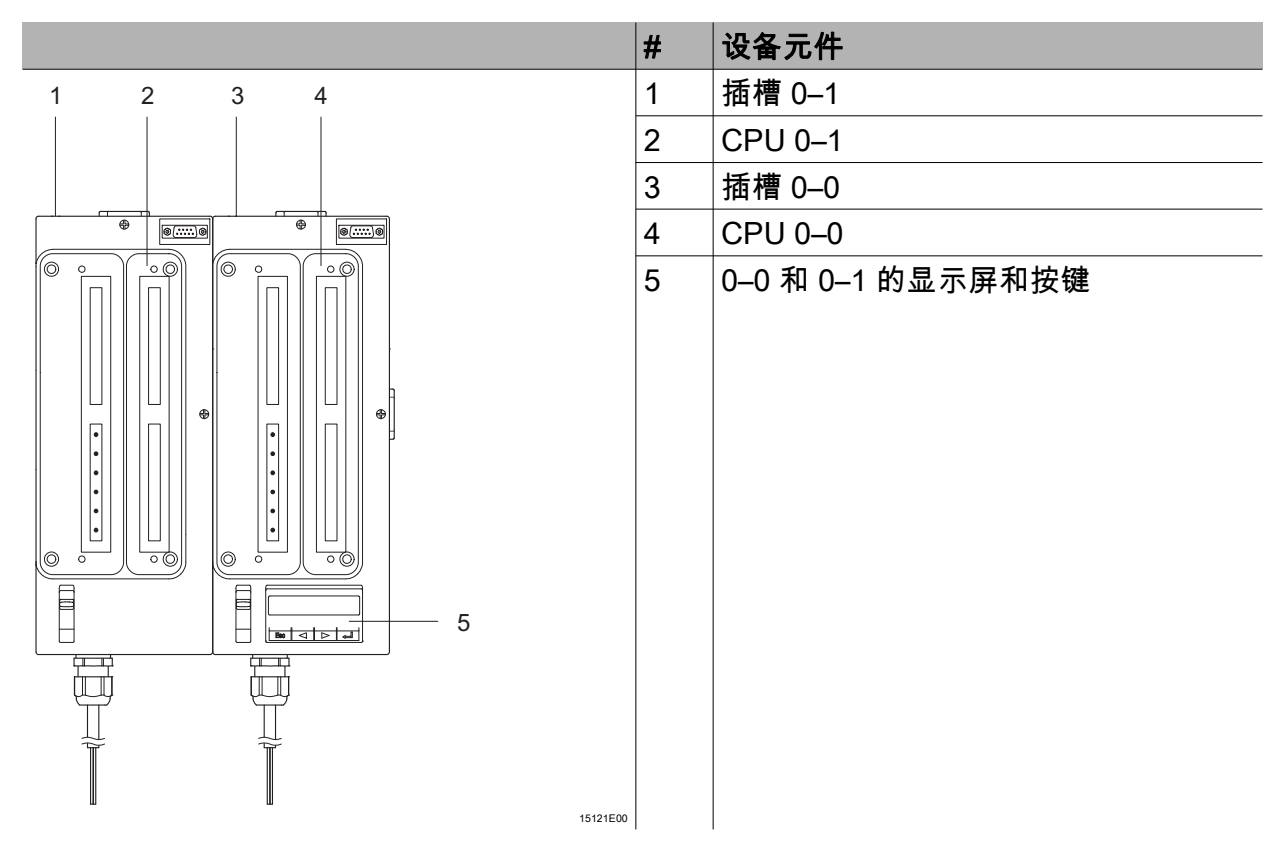

根据系统状态,插槽 0–0 和 0–1 可以承担主要和备用功能。请按以下步骤进行切换:

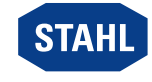

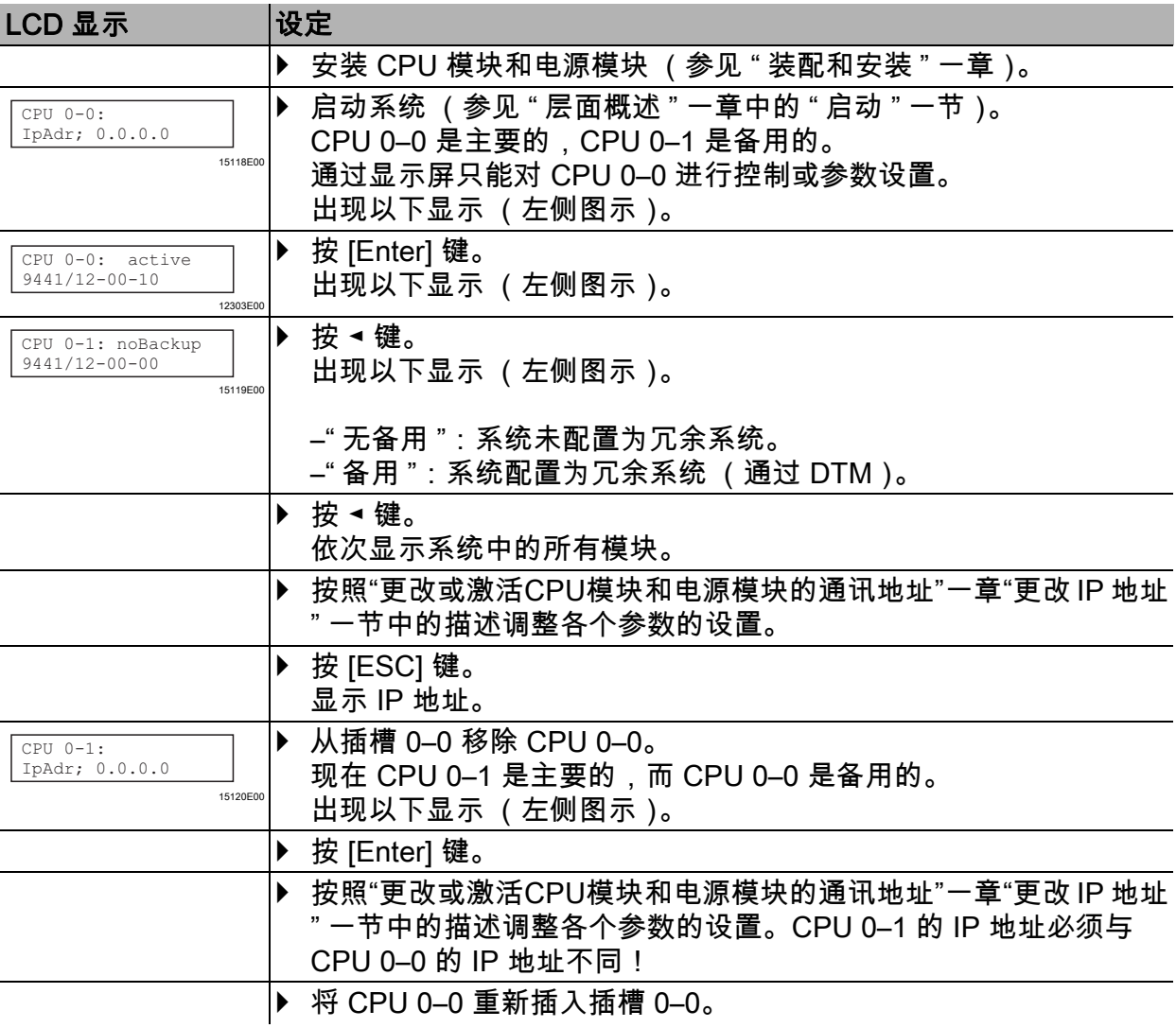

### 在 " 主要 " 和 " 备用 " 之间切换

#### CN 6.1.4 显示有关 CPU 模块、基座和交换器的信息

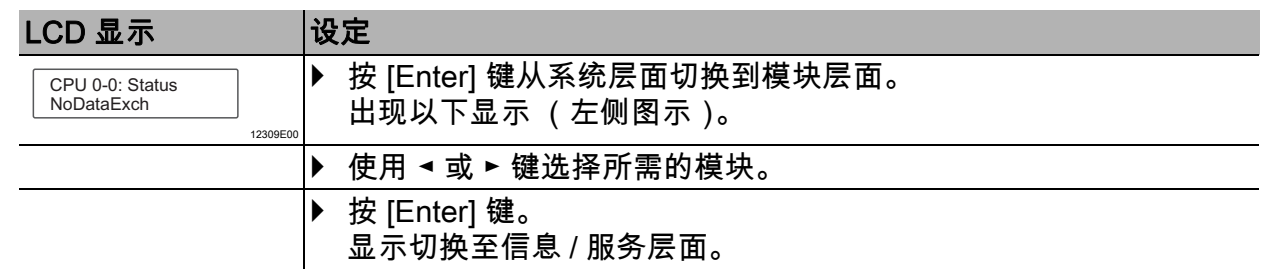

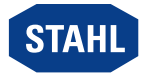

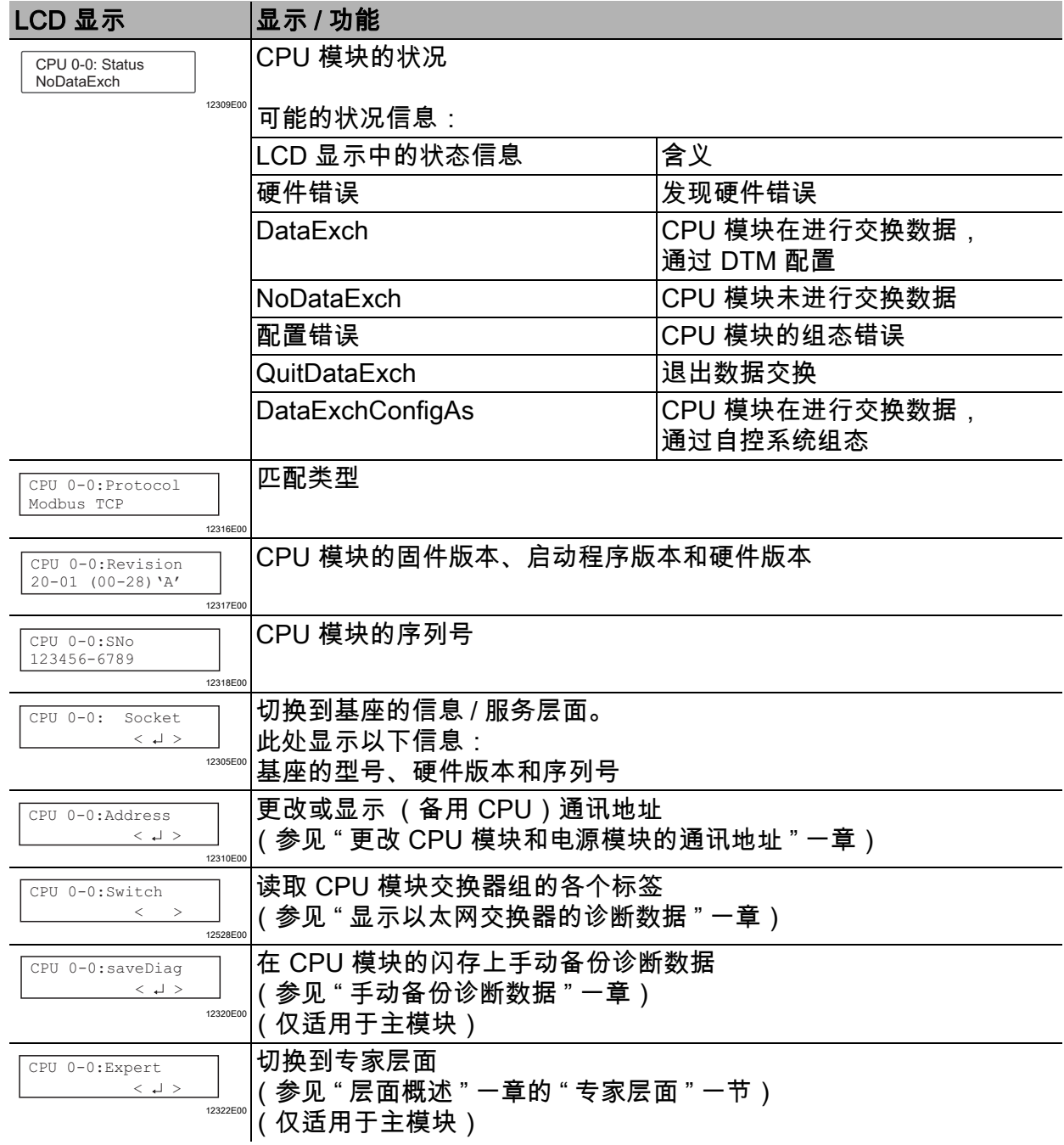

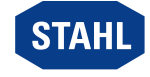

27

### 6.1.5 显示有关 I/O 模块的信息

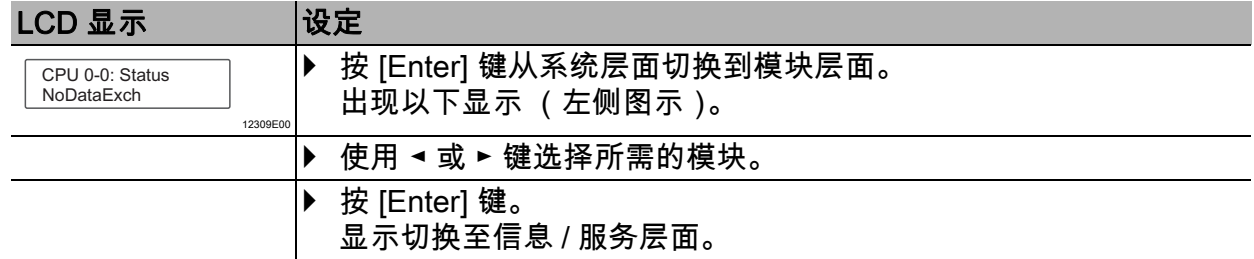

### I/O 模块通用内容

以下显示结构对于所有 I/O 模块都是相同的。 i

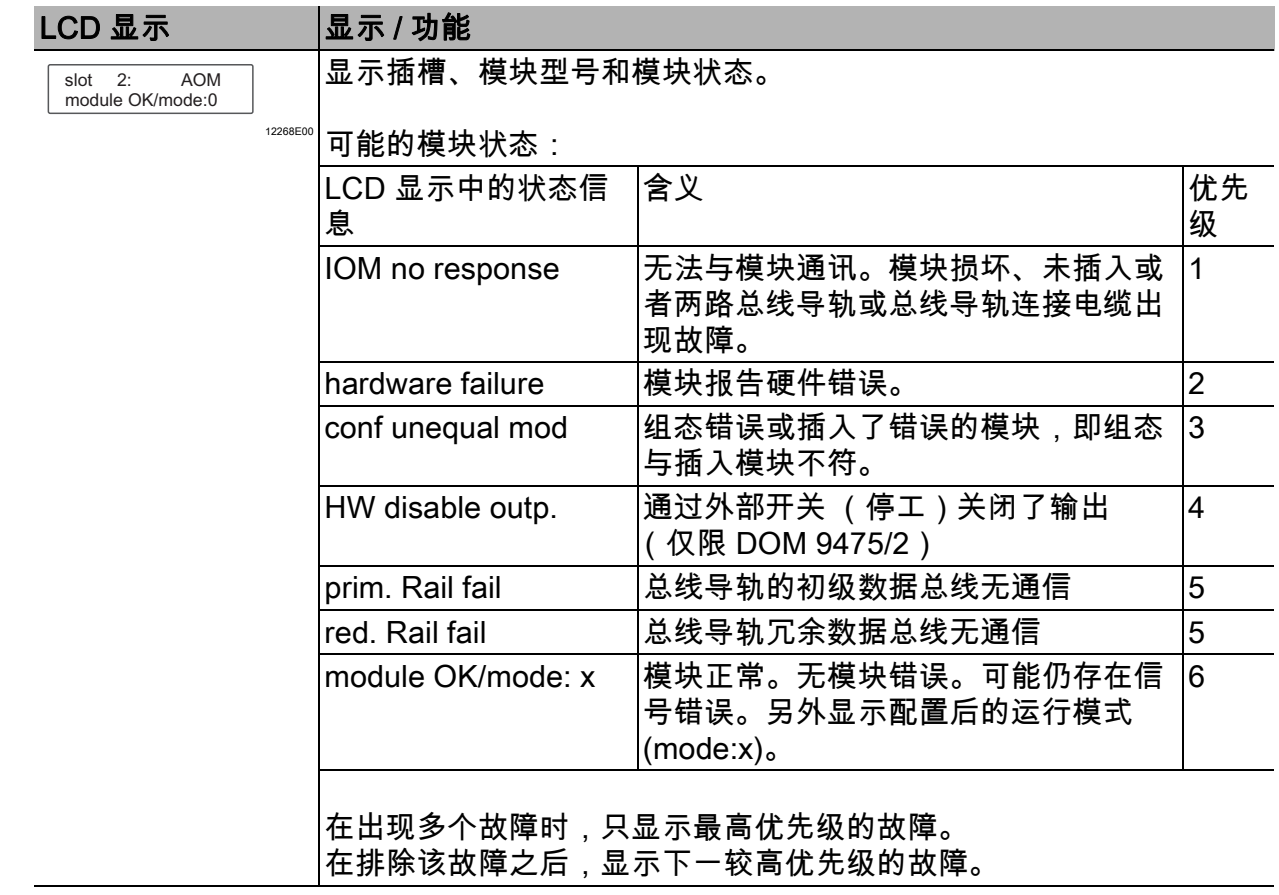

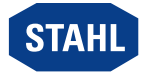

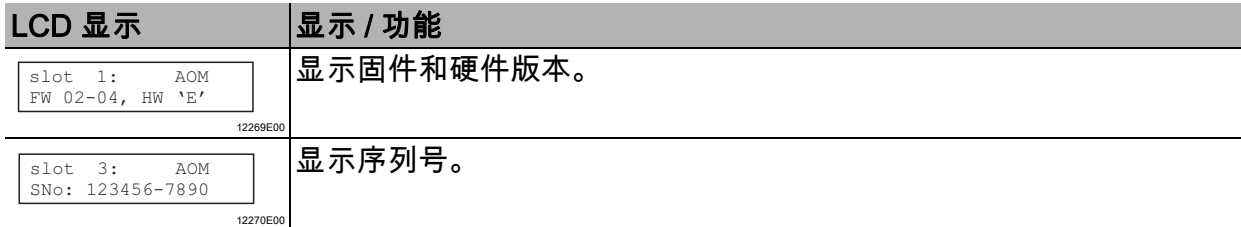

### 数字输出模块

除通用显示以外,在数字输出模块上还有以下显示:

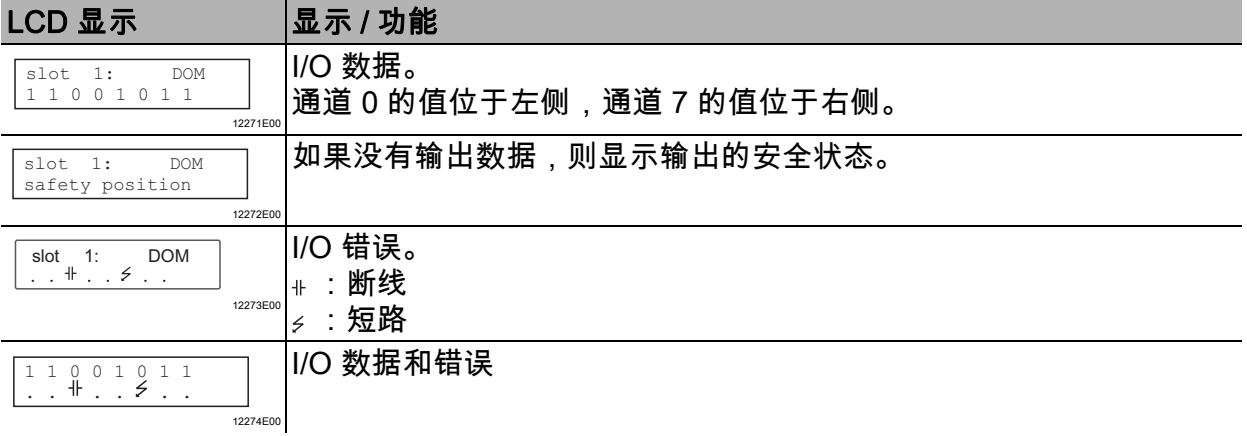

#### 数字输入模块

除通用显示以外,在数字输入模块上还有以下显示:

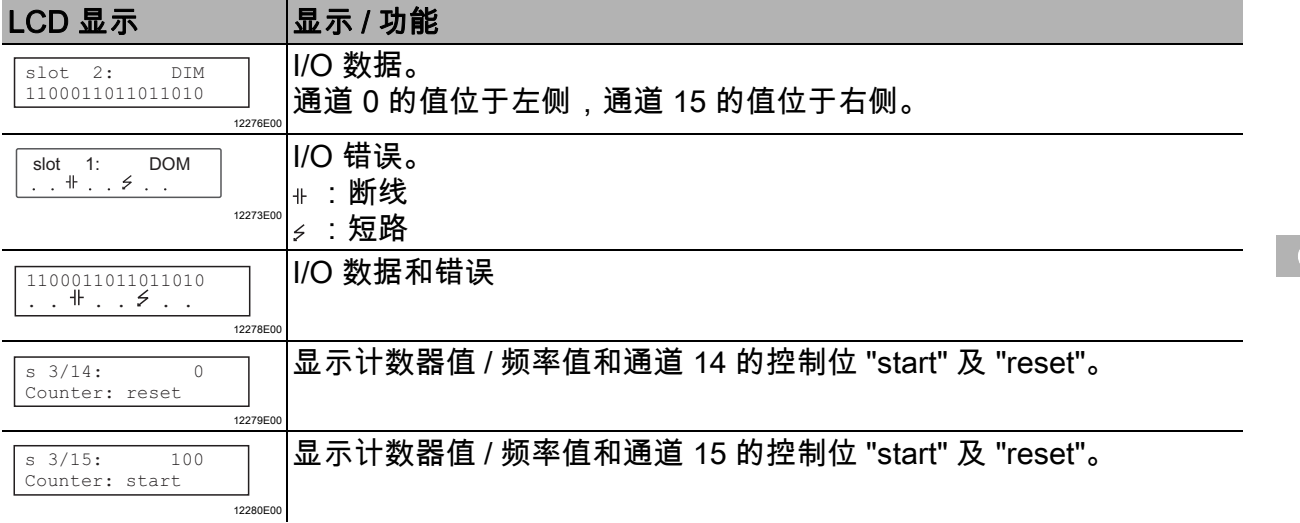

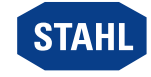

### 模拟量输出模块 / 模拟量输入模块

模拟量输出模块和模拟量输入模块的菜单相同。  $\mathbf i$ 

- 对于模块 AOMH 9461、AOMH 9466 和 TIM R 9480 还有额外的菜单项
	- (参见 " 带 HART 的模拟量模块 " 和 " 温度输入模块 " 一节)。

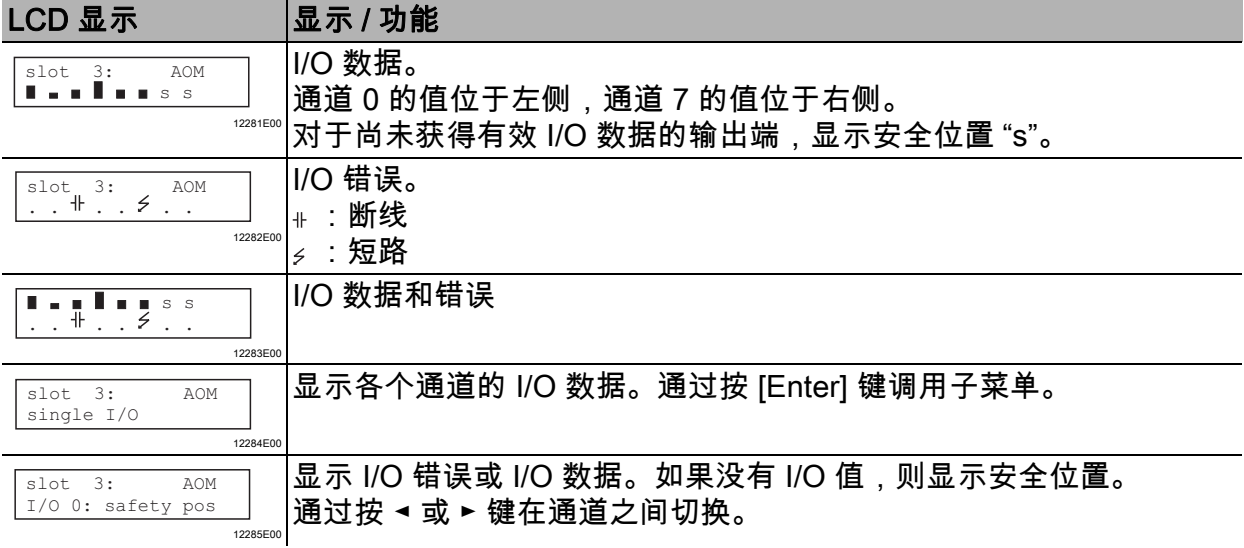

### 带 HART 的模拟量模块

对于 HART 模块 9461 和 9466,可以显示 HART PV 值。 模拟量模块设定了可用于 HART PV 传输时,才会显示子菜单。 只显示设定后的 HART PV 值。

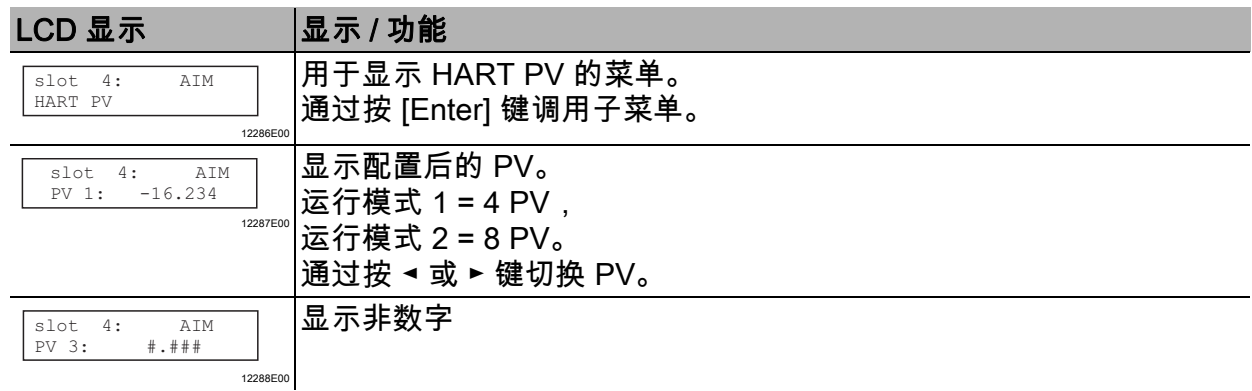

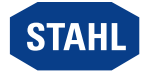

### 6.1.6 显示以太网交换器的诊断数据

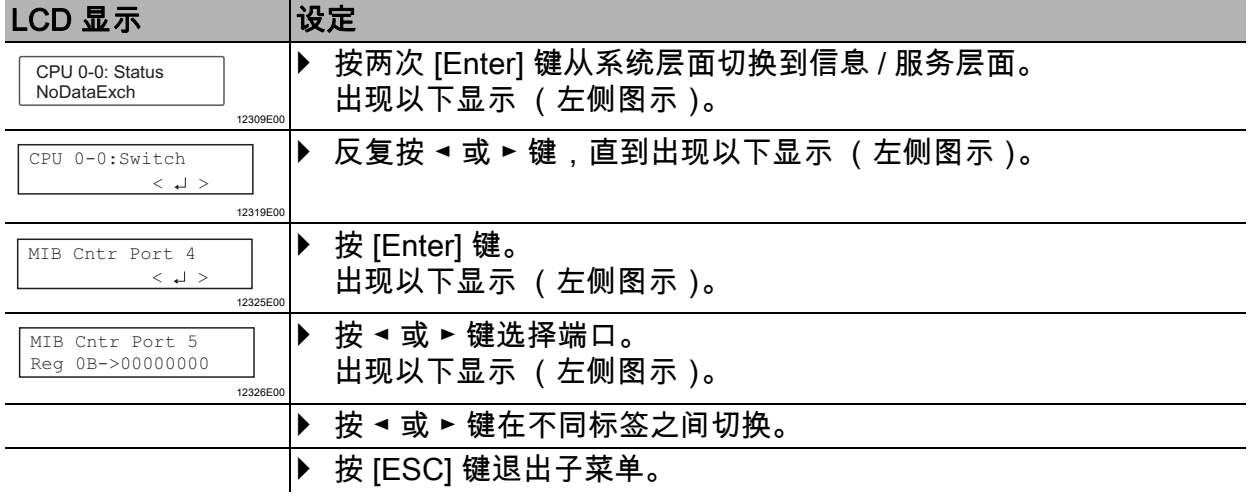

为了进行诊断,可以为端口 5 (以太网 CPU 模块)和端口 4 (光纤主机连接)显示以下 MIB 计数器寄存器:

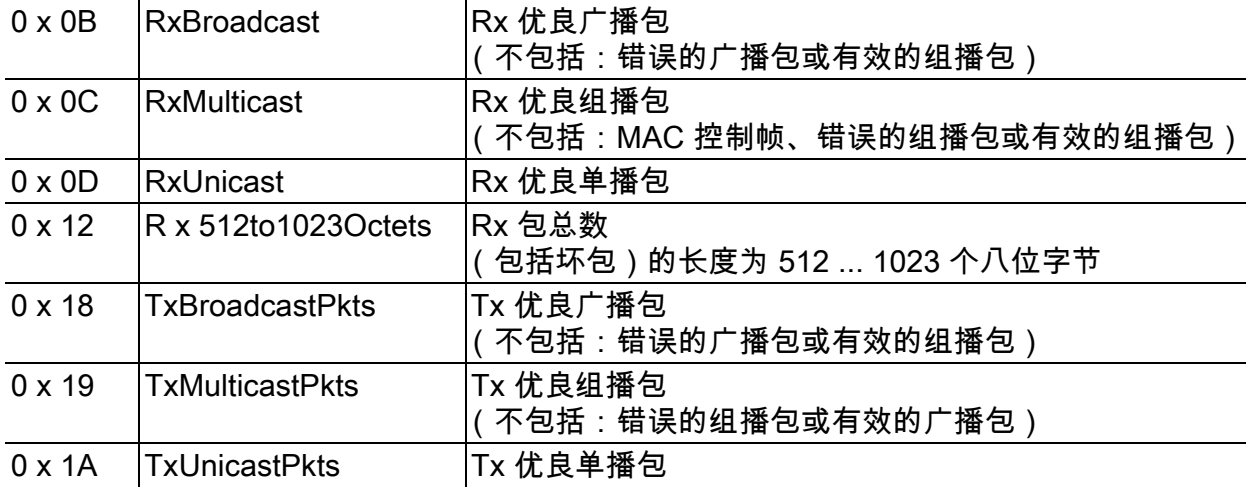

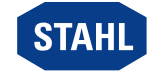

#### 6.1.7 手动备份诊断数据

运行期间,诊断数据保存在 RAM 中。 每隔 24 小时或当发生严重错误时,诊断数据将从 RAM 中备份到闪存中。 备份的诊断数据在复位或重新调试之后还能使用。 如果要在不丢失诊断数据的情况下断开 CPU 模块与网络的连接,则必须手动备份该诊断数 据。

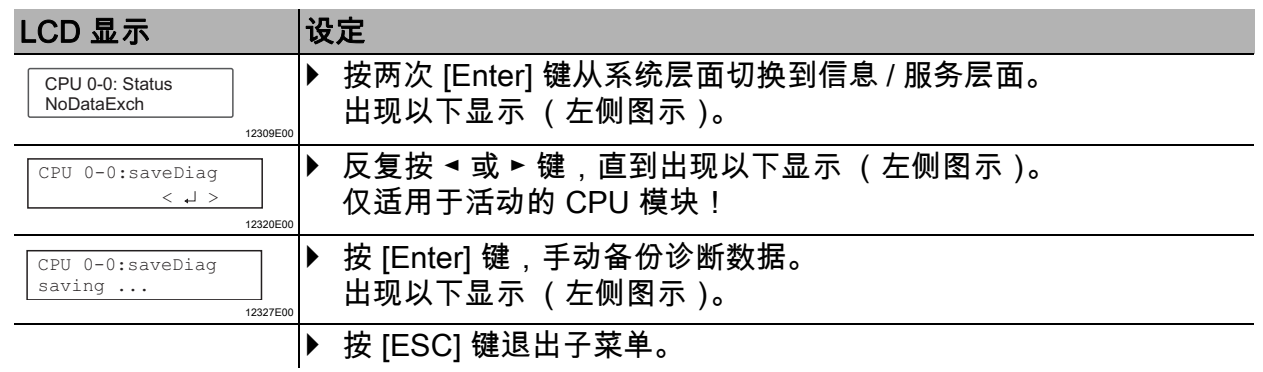

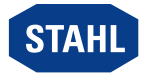

## <span id="page-32-0"></span>7 运行

### <span id="page-32-1"></span>7.1 运行

▶ 为了运行设备,应注意 " 按规定使用 " 和 " 参数设置和调试 " 章节所含信息。

### <span id="page-32-2"></span>7.2 状态指示

设备上的 LED 指示灯显示设备的运行状态 (也可参见 " 设备结构 " 章节)。

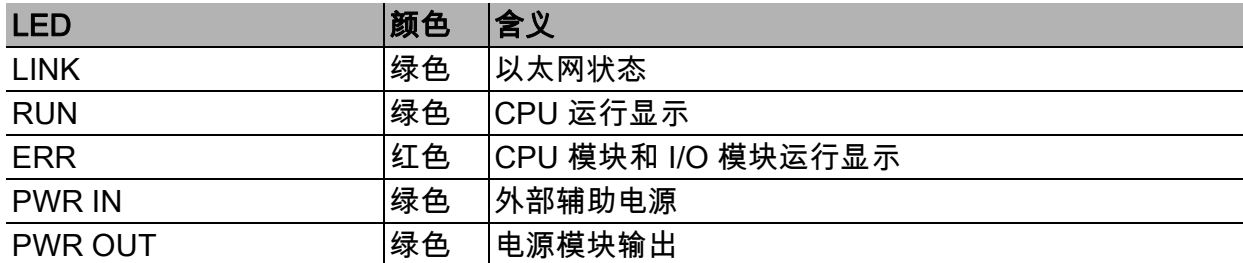

### <span id="page-32-3"></span>7.3 故障排除

可通过 IS1+ Detect Tool 读取故障提示。

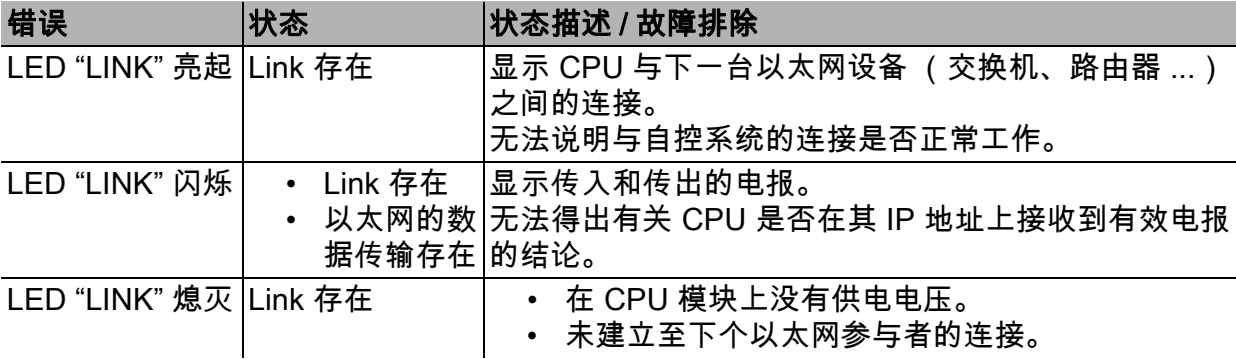

CN

运行

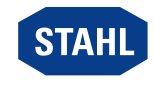

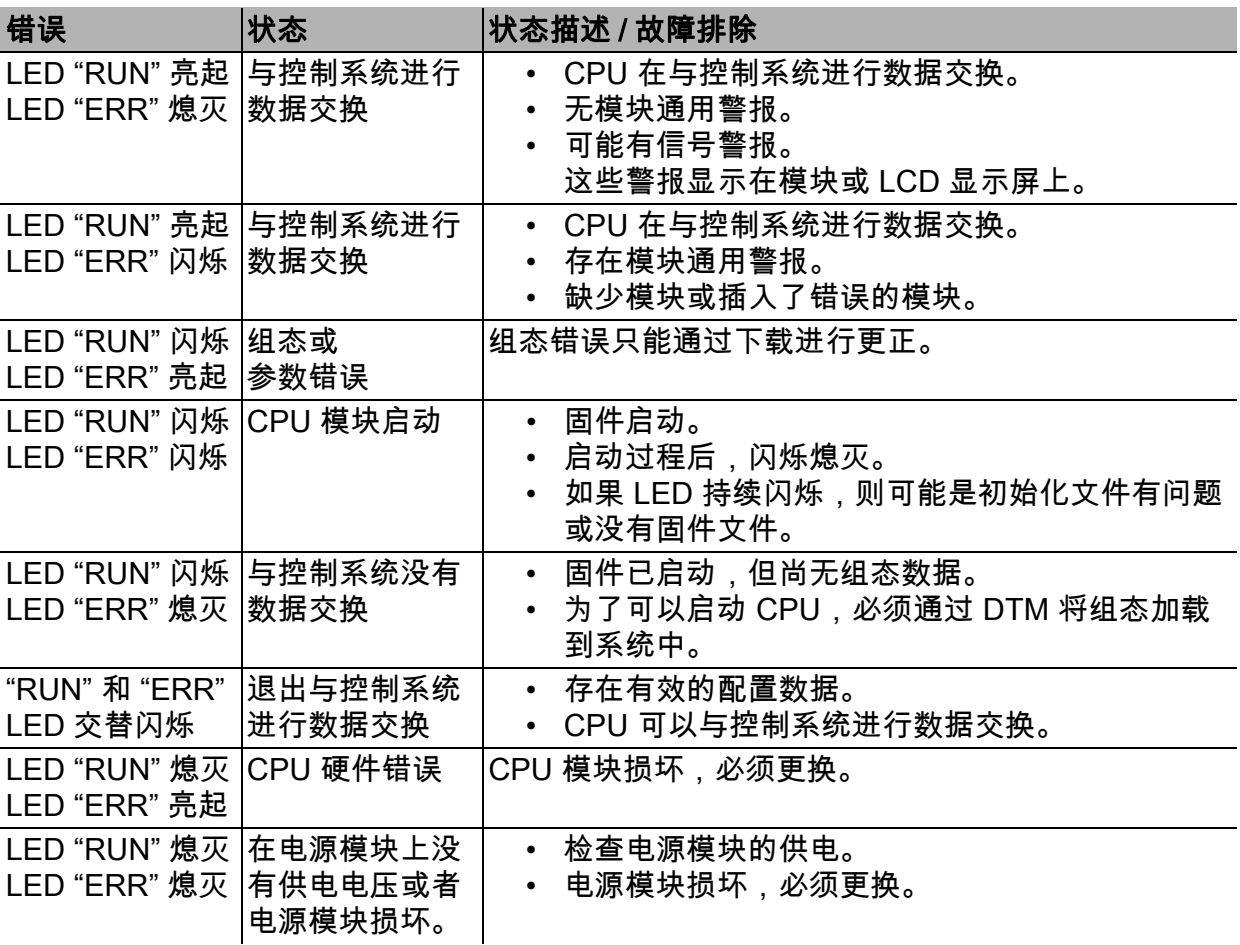

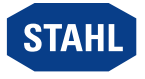

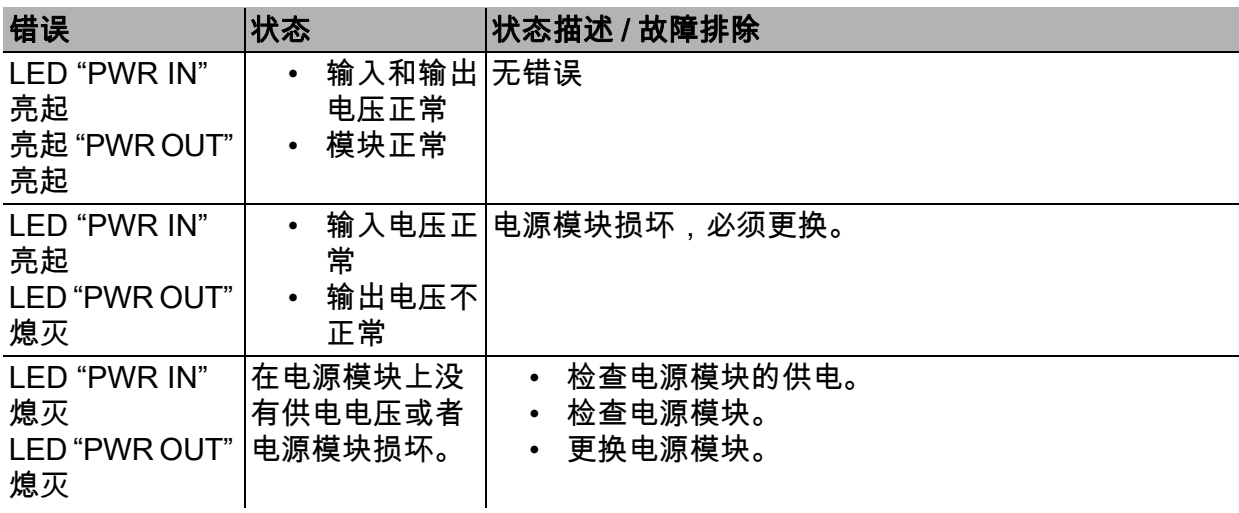

若采用上述操作步骤无法消除故障:

▶ 请联系 R. STAHL Schaltgeräte GmbH。

- 为了快速处理,请准备以下信息:
- 设备的型号和序列号
- DCS/ 可编程控制器
- 协议
- 修订编号 / 固件版本
- 购买信息
- 错误说明
- 预期用途 (特别是输入 / 输出接线)

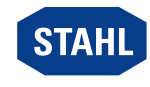

35

### <span id="page-35-0"></span>8 维护和修理

▶ 请遵守当地有效的国家标准和规定, 例如 IEC/EN 60079-14、IEC/EN 60079-17、IEC/EN 60079-19。

#### <span id="page-35-1"></span>8.1 维护

- 除了国家规定外,还需要检查以下几项:
- 设备外壳和 / 或保护外壳是否有裂纹或其他明显的损坏迹象,
- 是否遵守了允许的工作温度,
- 部件是否牢固就位,
- 确认是否按设计用途使用。

#### <span id="page-35-2"></span>8.2 维护

本设备无需定期维护。

▶ 根据适用的国家规定和本使用说明书的安全提示 (" 安全 " 章节)维护设备。

#### <span id="page-35-3"></span>8.3 维修

▶ 只能够由 R. STAHL 对设备执行维修。

### <span id="page-35-4"></span>9 退回

▶ 与 R. STAHL 协商后方可包装好后寄回设备!详情请与负责的 R. STAHL 代表处联系。

针对修理或售后服务的退回,请联系 R. STAHL 客户售后服务。

▶ 本人联系客户售后服务。

或

- ▶ 访问网页: r-stahl.com
- "Support" ( 选择 " 支持 ") > "RMA" (RMA 表格 ) > "RMA-REQUEST" ( 索取 RMA 表单 )。
- ▶ 填写并发送表格。 您将通过自动电子邮件收到 RMA 单据反馈。 请打印该文件。
- 将 RMA 表单和设备一起放在包装内并寄回 R. STAHL Schaltgeräte GmbH (地址参见第 1.1 章节)。

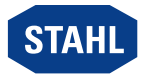

### <span id="page-36-0"></span>10 清洁

- 在对设备进行清洁前和清洁后均需检查是否有损坏。立即停止使用损坏的设备。
- 为避免静电积聚,只能用湿布清洁潜在爆炸性环境中的设备。
- ▶ 只能够使用湿布和非刮擦性、非发泡性、非腐蚀性的清洁剂或溶剂,温和地对设备进行清 洁。

### <span id="page-36-1"></span>11 弃置处理

- 注意国家及当地关于废弃物处置的现行规定与法律准则。
- ▶ 分开运送材料至回收处。
- 确保按照法律准则执行所有部件的符合环保要求的废弃物处置。

### <span id="page-36-2"></span>12 配件和备件

#### 注意!因使用非原装部件引起的功能故障或设备损伤。

不遵守规定可能会导致财产损失。

 仅可使用由 R. STAHL Schaltgeräte GmbH (参见数据表)生产的原装配件和原装备 件。

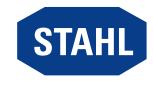

## <span id="page-37-0"></span>13 附件 A

## <span id="page-37-1"></span>13.1 技术数据

防爆等级

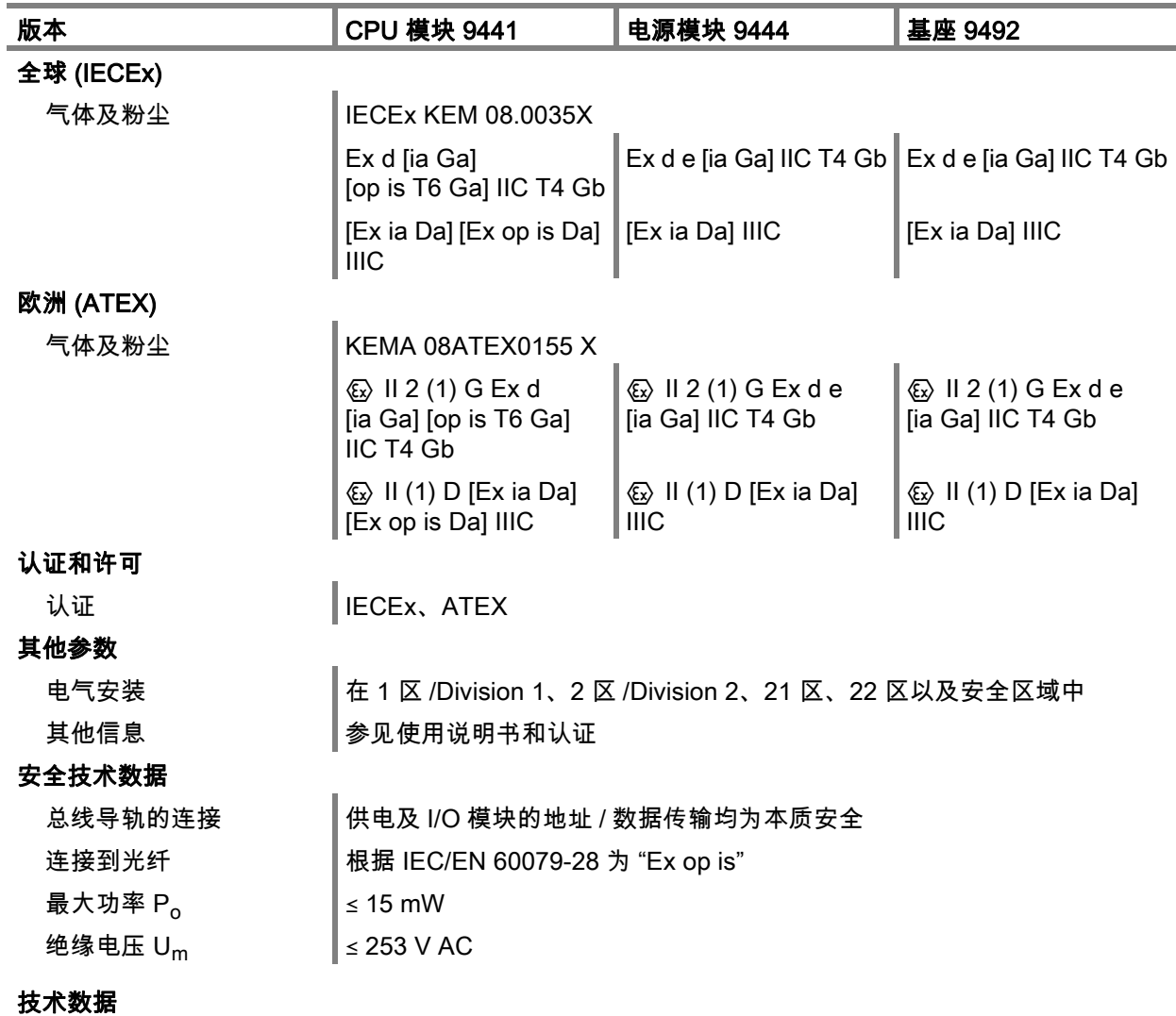

### 电气数据

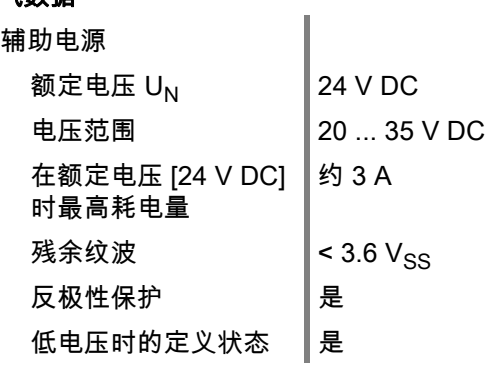

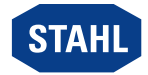

#### 技术数据

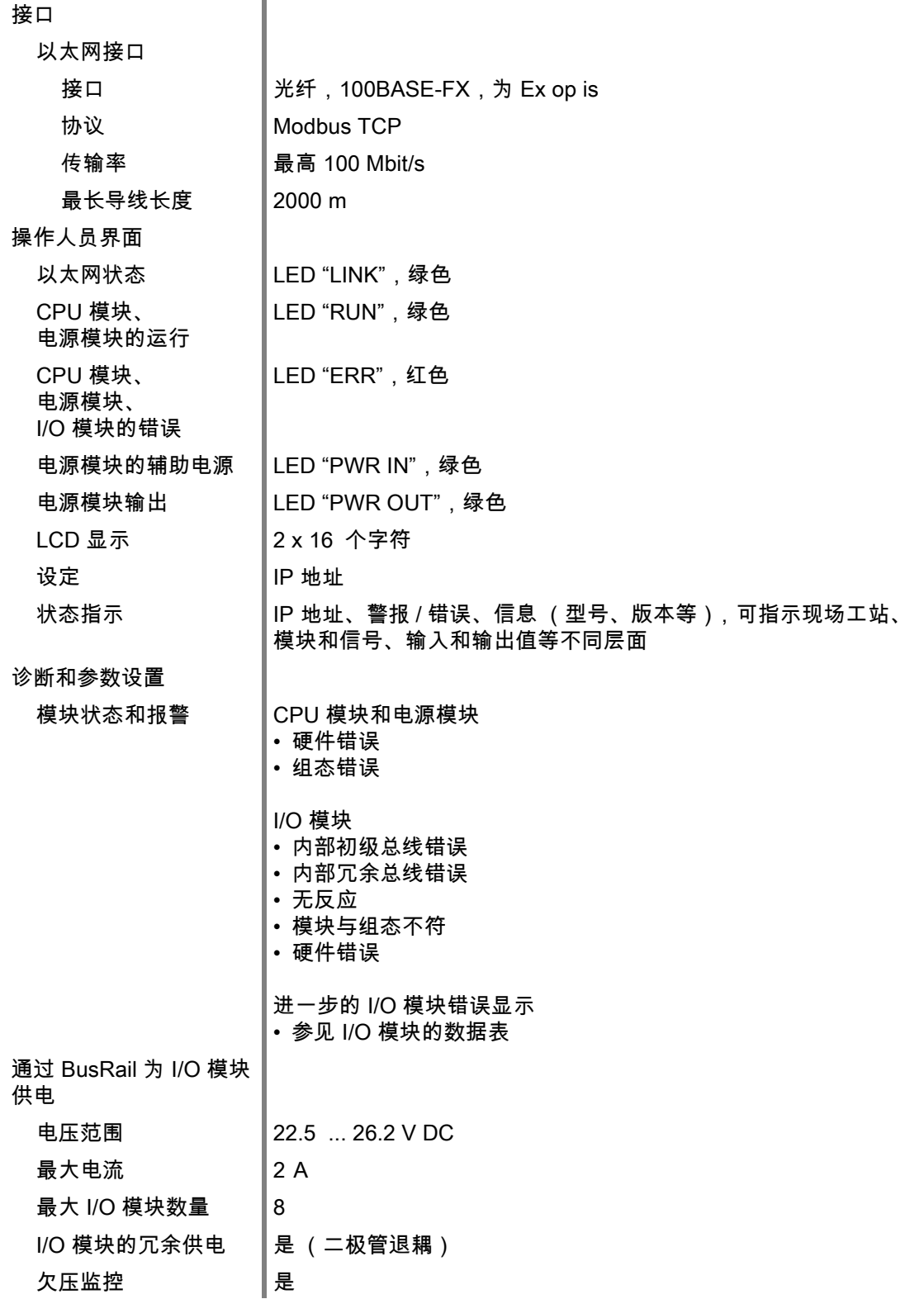

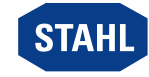

#### 技术数据

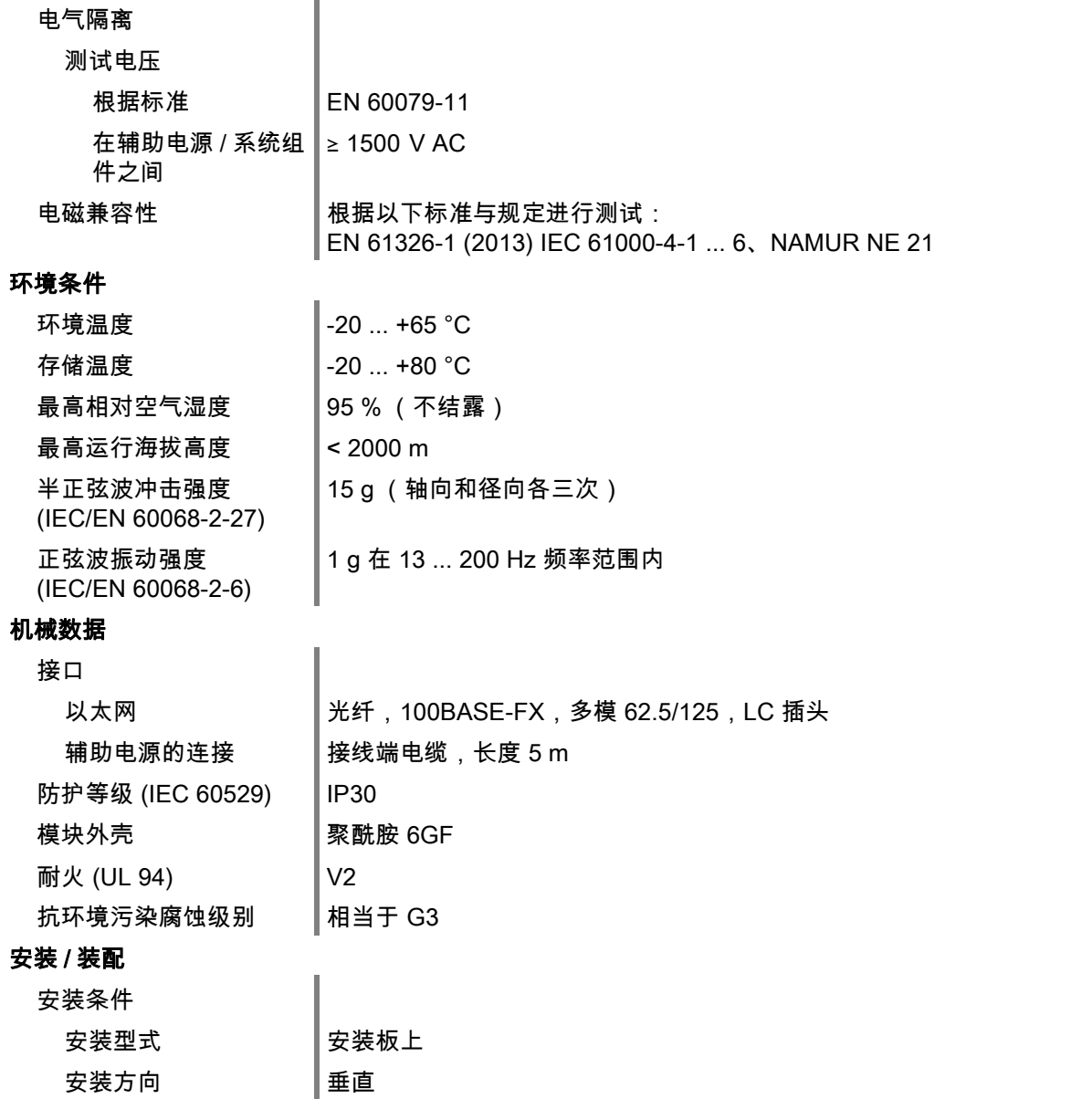

其他技术数据,参见 r-stahl.com。

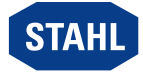

## <span id="page-40-0"></span>14 附件 B

### <span id="page-40-1"></span>14.1 设备结构

### 基座 9492 (单工或冗余)

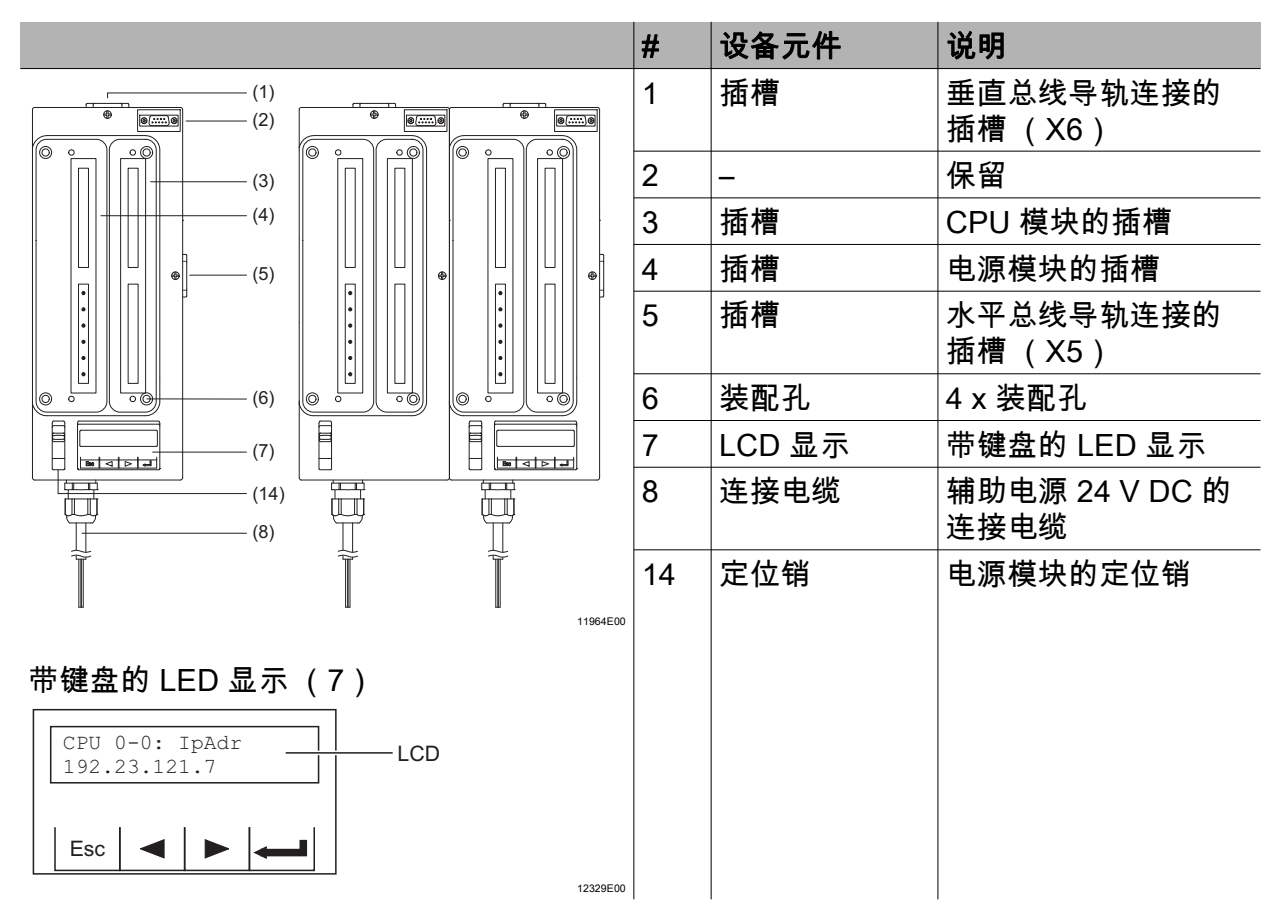

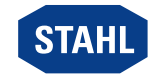

CPU 模块 9441 和电源模块 9444

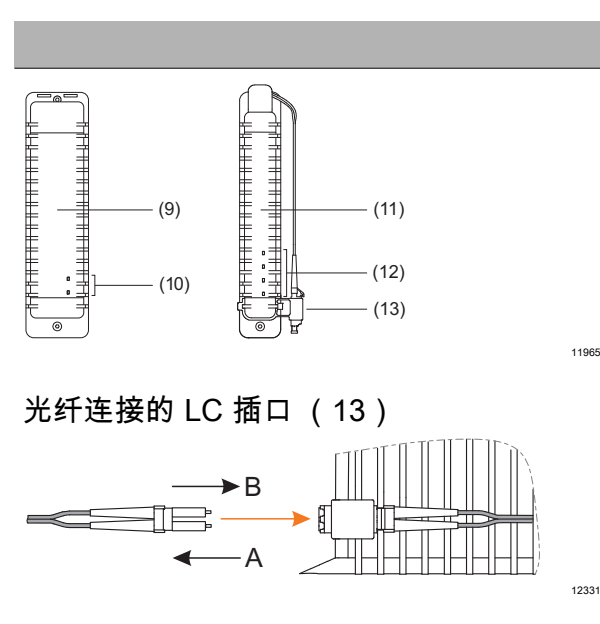

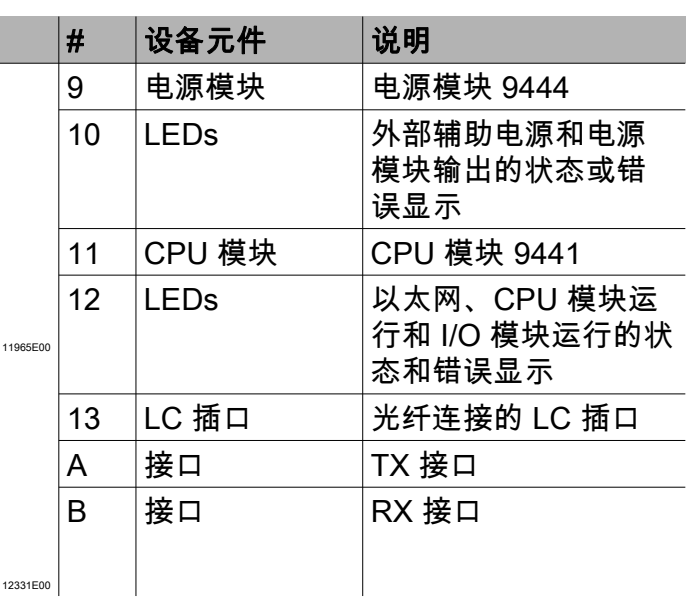

## <span id="page-41-0"></span>14.2 尺寸信息 / 固定尺寸

尺寸图 (各项尺寸为 mm [ 英寸 ])– 保留修改的权利

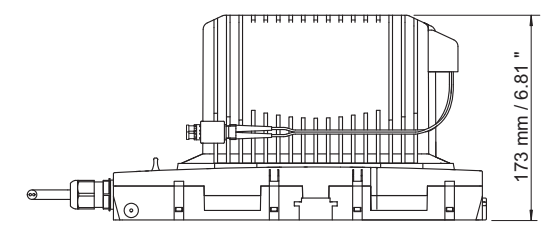

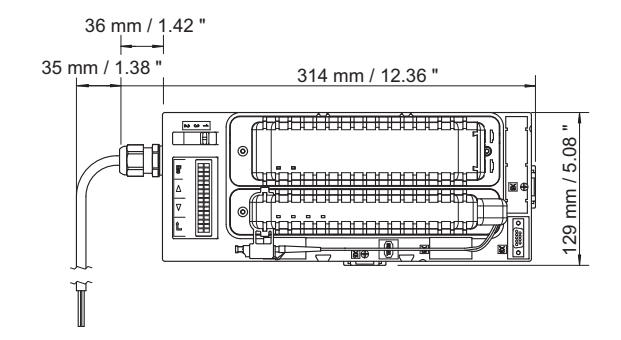

以太网 CPU 模块 9441 和电源模块 9444 与基座 9492

42 1 区 /Div.1 以太网 CPU 模块和电源模块 STAHL 280284 / 944160310100 9441 系列、 9444 系列、 9492 系列

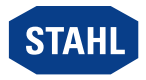

06863E00

#### **GYJ20.1513X**

Certificate No.

**认证编号** 

本**产品经认证符合 CNCA-C23-01: 2019《强制性产品认证实施规则 防爆电气》的要求。**  The product is certified according to CNCA-C23-01:2019 "China Compulsory Certification Implementation Rule on Explosion Protected Electrical Product".

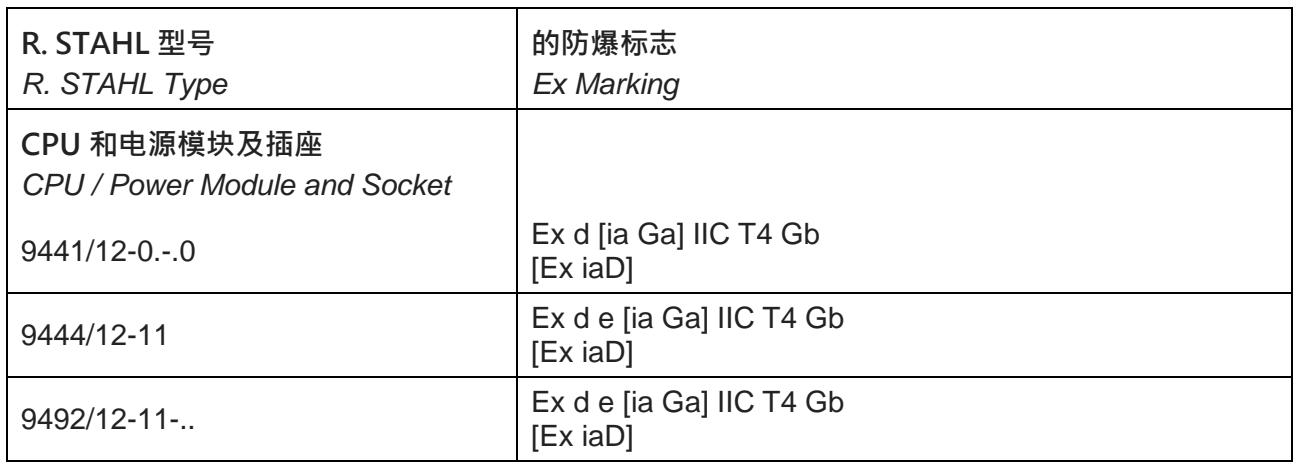

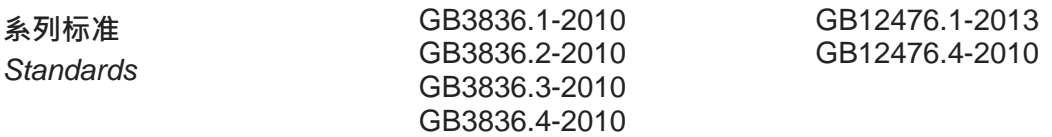

**防爆使用特殊条件** 

Special condition of use

**连接到 RS 485 电路的所有设备应彼此电气隔离,并应与所有其他电 路隔离。**当安装在潜在爆炸性**环境中时,电源模块和 CPU** 模**块及其 所属的插座和⺟线架应为**安装在符合 **IEC 60079-0 认可的保护类型 要求的外壳中。**永久**连接电缆的自由端应使用合适的经认证的接线 盒进行连**接**。** 

All equipment connected to the RS 485 circuits shall be galvanically isolated from each other and from all other circuits. When installed in potentially explosive atmospheres, the Power Module and CPU Module with its belonging Socket and Busrail shall be installed into an enclosure which meets the requirements of a recognized type of protection in accordance with IEC 60079-0. The free end of the permanently connected cable shall be connected by using a suitable certified junction box.

**产品上的符合性标志**  Compliance mark on product

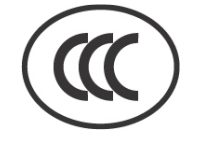

**中国强制性认证**  China Compulsory Certification

**2021322316003905** 德国制造 (Made in Germany)

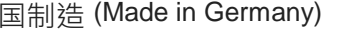

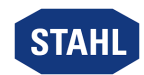